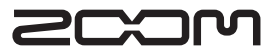

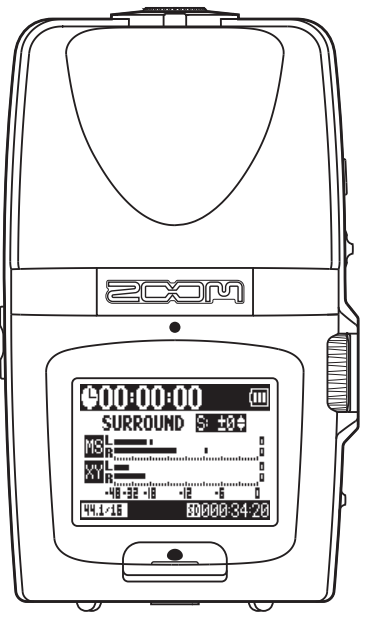

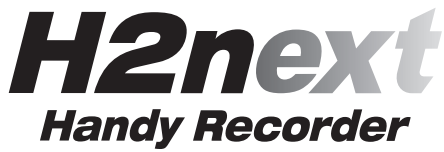

**Bedienungsanleitung**

#### **©ZOOM Corporation**

Dieses Handbuch darf weder in Teilen noch als Ganzes in irgendeiner Form reproduziert oder vervielfältigt werden.

# Gebrauchs- und Sicherheitshinweise

#### **SICHERHEITSHINWEISE**

Um Schäden zu vermeiden, müssen die in diesem Handbuch durch Warn- und Sicherheitssymbole markierten Hinweise beachtet werden. Diese Symbole haben die folgende Bedeutung:

Hier drohen ernsthafte Verletzungen oder Warnung Tod.

Hier drohen Verletzungen oder Schäder Vorsicht am Gerät

Weitere Symbole

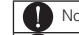

Notwendige (vorgeschriebene) Handlungen

Verbotene Handlungen

#### $\land$  Warnung

#### Retrieh üher ein Netzteil

- Betreiben Sie dieses Gerät nur mit einem (optional erhältlichen) 700M AD-17 Netzteil
- N Verwenden Sie das Gerät nicht an Steckdosen außerhalb der angegebenen Spezifikationen. Verwenden Sie das Gerät in Ländern und Regionen, in denen die Netzspannung von der auf dem Netzteil angegebenen abweicht, erst nach Rücksprache mit einem 700M-Fachhändler und mit einem nassenden Netzteil

#### **Ratteriebetrieb**

Verwenden Sie zwei herkömmliche 1.5 Volt Batterien vom Tvp AA (Alkaline oder Nickel-Metal-Hydrid)

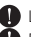

I esen Sie die Hinweise auf den Batterien.

Betreiben Sie das Gerät nur mit geschlossener Batteriefachabdeckung.

#### Änderungen am Gerät

Öffnen Sie niemals das Gehäuse und versuchen Sie nicht, das Produkt zu modifizieren.

#### ∧ Vorsichtsmaßnahmen

#### **Produkthinweise**

- Lassen Sie das Gerät nicht herunterfallen. stoßen Sie es nicht und üben Sie keine übermäßige Kraft aus.
- Vermeiden Sie, dass Gegenstände oder Flüssigkeiten ins Gerät gelangen.

#### **Betriebsumgebung**

- $\bigcirc$  Vermeiden Sie einen Betrieb unter besonders hohen oder niedrigen Temperaturen.
- $\bigcap$  Vermeiden Sie einen Betrieb in der Nähe von Heizgeräten. Öfen oder anderen Hitzeguellen.
- N Vermeiden Sie einen Betrieb in aroßer Feuchtigkeit oder in der Nähe von Spritzwasser.
- N Vermeiden Sie einen Betrieb an Orten mit starken Vibrationen
- $\bigcirc$  Vermeiden Sie einen Betrieb in einer staubigen oder verschmutzten Umgebung.

#### Hinwaice zum Netzteil-Retrieb

Wenn Sie das Netzteil aus der Steckdose ziehen, fassen Sie es immer direkt am Steckerlietzteil

Bei Gewitter oder längerer Lagerung entfernen Sie das Netzteil aus der Steckdose

#### Hinweise zum Batteriebetrieb

Achten Sie bei der Installation der Batterien auf die korrekte Ausrichtung (+/-).

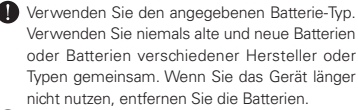

Wenn Batterien ausgelaufen sind, säubern Sie das Batteriefach sowie die Kontakte sorgfältig von Resten von Batterieflüssigkeit.

#### Verkabelung der Ein- und Ausgangsbuchsen

- Schalten Sie immer zuerst alle Geräte ausbevor Sie Kabelverbindungen herstellen.
- Vor dem Transport müssen alle Kabel und das Netzteil vom Gerät abgezogen werden.

#### Lautetärke

N Betreiben Sie das Gerät nicht länger mit hoher Lautetärka

#### Gebrauchshinweise

#### Einstreuungen mit anderen elektrischen Geräten

Aus Sicherheitsgründen bietet der H2n größtmöglichen Schutz vor elektromagnetischer Strahlung von innen und außen. Geräte, die gegenüber Interferenzen sehr empfindlich sind oder starke elektromagnetische Strahlung erzeugen, sollten jedoch nicht in der Nähe betrieben werden, da Einstreuungen nicht ausgeschlossen werden können. Stellen Sie den H2n und das betroffene Gerät in solchen Fällen weiter voneinander entfernt auf. Elektromagnetische

Interferenzen können bei allen elektronischen Geräten, also auch beim H2n. Fehlfunktionen. Datenverluste und andere Probleme auslösen. Arbeiten Sie stets mit besonderer Vorsicht

#### Reiniauna

Verwenden Sie zur Reinigung der Oberflächen ein weiches Tuch. Bei Bedarf können Sie ein feuchtes. aber qut ausgewrungenes Tuch verwenden. Verwenden Sie keine aggressiven Reinigungsmittel. Wachse oder Lösungsmittel (wie Farbverdünner oder Reinigungsbenzin).

#### **Foblfunktion**

Wenn das Gerät beschädigt wird oder Fehlfunktionen zeigt, ziehen Sie sofort das Netzteil aus der Steckdose, schalten das Gerät aus und ziehen alle Kahel ah Wenden Sie sich dann mit Informationen wie dem Modellnamen und der Seriennummer des Geräts, einer Beschreibung der Fehlfunktion. Ihrem Namen, Ihrer Adresse und Ihrer Telefonnummer an Ihren Händler bzw. den ZOOM Support.

#### **Urheherrecht**

.Windows, Windows Vista, Windows XP und Windows 7 sind Warenzeichen oder eingetragene Warenzeichen der Microsoft Corporation. • Macintosh und Mac OS sind Warenzeichen oder eingetragene Warenzeichen von Apple Inc. . Die Logos SD und SDHC sind Warenzeichen . Der Finsatz der MPFG Laver-3 Audiokompressionstechnologie ist von Fraunhofer IIS und Sisvel SnA lizenziert

\* Alle weiteren Produktnamen, Warenzeichen und in diesem Dokument erwähnten Firmennamen sind Figentum ihres ieweiligen Besitzers.

# Einleitung

Vielen Dank, dass Sie sich für einen ZOOM H2n Handy Recorder entschieden haben. Der H2n bietet folgende Merkmale:

## • Vier-Kanal-Recording für 360° Surround-Aufnahmen

Die eingebauten Mikrofone sind in Mid-Side- (MS, Rückseite) bzw. XY-Anordnung (Vorderseite) ausgeführt. Durch diese getrennte Anordnung lassen sich Klangquellen aus beliebigen Richtungen erfassen. So sind Sie für jede Aufnahmesituation bestens gerüstet.

## • Neuartige Mikrofon-Anordnung für flexible Stereobasisbreiten

Das MS-Mikrofon beinhaltet ein gerichtetes Mikrofon für den Center-Bereich und ein Dipol-Mikrofon für die Seiten. Über den Anteil des Side-Signals lässt sich die Stereobasisbreite der Aufnahme einstellen

#### • Transparente, dreidimensionale Stereoaufnahmen

Das XY-Mikrofon ermöglicht dreidimensionale Stereoaufnahmen mit realistischer Abbildung des Raumes.

## • Unterbrechungsfreie Langzeitaufnahmen bei hoher Qualität

Auch sehr lange Aufnahmezeiten sind jetzt ohne Unterbrechung möglich. Sie können sogar eine ganze 32 GB SDHC-Karte in einem Take beschreiben!

#### • Lange Laufzeit mit Standard-Batterien

Mit einem Batteriesatz sind Aufnahmezeiten von bis zu 20 Stunden (44.1 kHz/16) Bit WAV-Format) möglich. Auch im Batteriebetrieb müssen Sie sich also keine Gedanken um die Aufnahmedauer machen

## • Nutzung als SD-Kartenleser und Audio-Interface für den Computer

Über den High Speed USB 2.0-Anschluss lässt sich das Gerät direkt mit dem Computer verbinden. Verwenden Sie den Recorder als SD-Kartenleser, um damit Aufnahmen auf den Computer zu übertragen, die Sie dann mit einer DAW-Software bearbeiten oder auf CD brennen können. Außerdem können Sie das Gerät als USB 1.0-Audio-Interface für Ihren Computer einsetzen.

## •Tuner, Metronom und weitere Übungshilfen

Neben der chromatischen Standardstimmung unterstützt das Stimmgerät auch 7-saitige Gitarren, 5-saitige Bässe sowie verschiedene alternierende Stimmungen. Das Metronom mit Vorzähl-Funktion und eine in Tonhöhe und Geschwindigkeit einstellbare Wiedergabe sind praktische Übungsbegleiter.

Bitte lesen Sie dieses Handbuch sorgfältig durch, um den H2n bis ins Detail kennenzulernen. Bewahren Sie das Handbuch nach dem Lesen zusammen mit der Garantie an einem sicheren Ort auf

# **Inhalt**

ſ

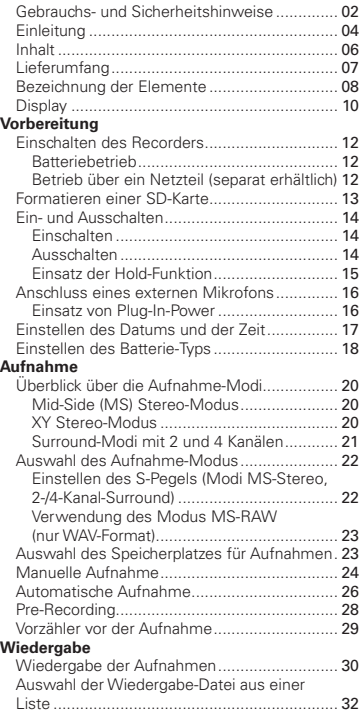

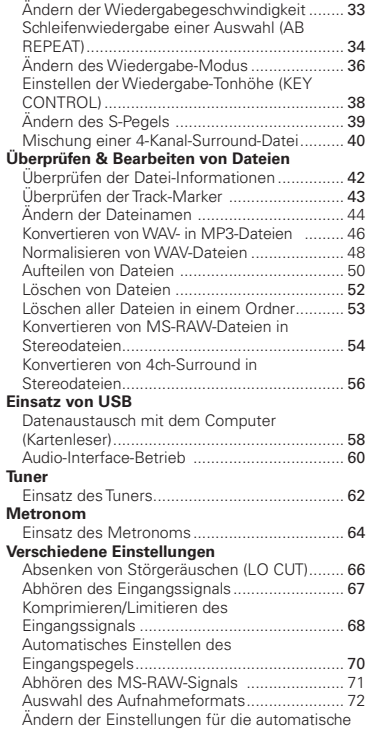

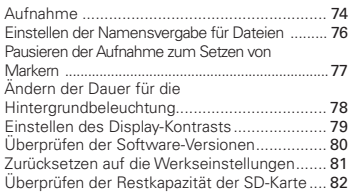

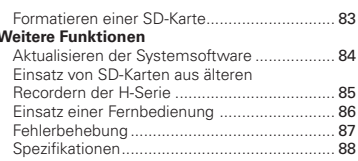

# Lieferumfang

Bitte überprüfen Sie den Packungsinhalt auf Vollständigkeit:

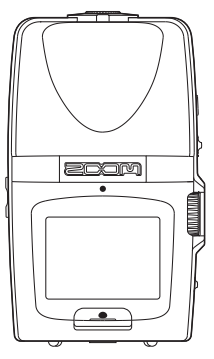

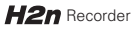

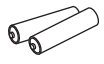

j

2 AA-Ratterien (zum Ausprobieren des Geräts)

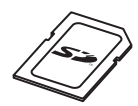

SD-Karte  $(2 GB)$ 

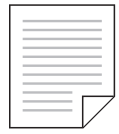

Karte mit dem Download-Freischaltcode für WaveLab LE

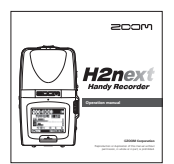

Bedienungsanleitung (dieses Dokument)

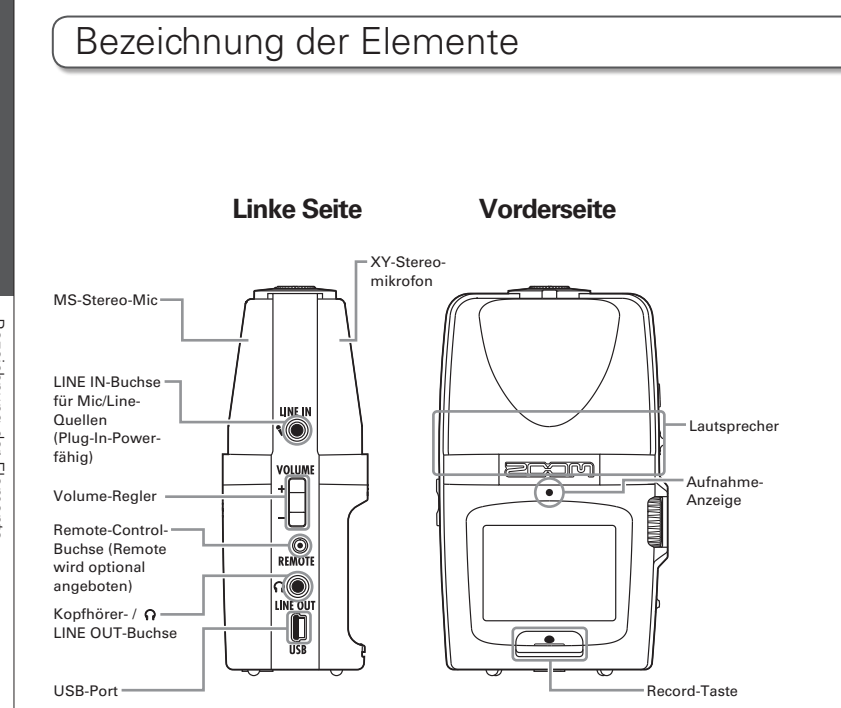

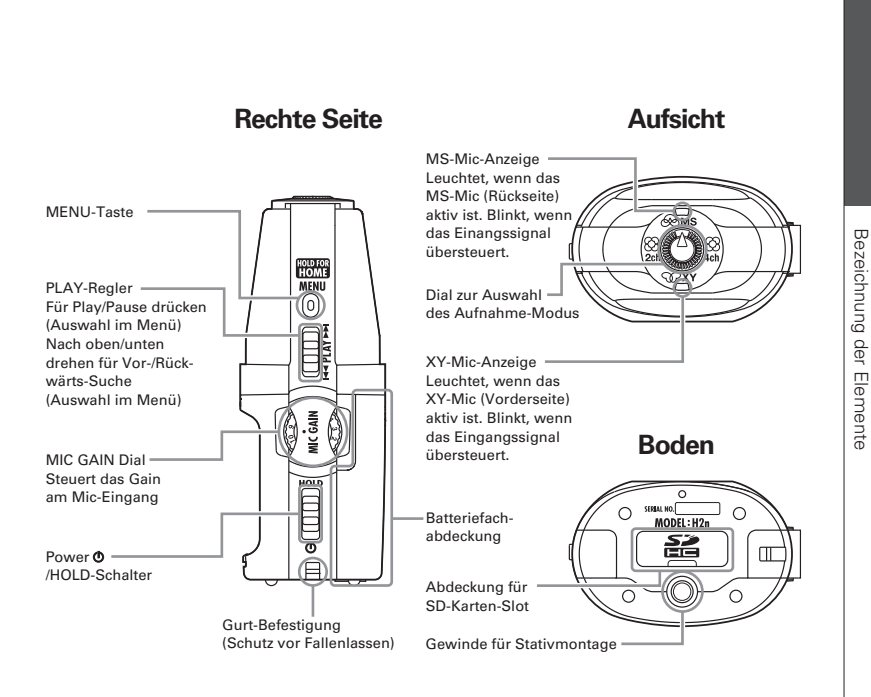

## Home- (Aufnahme-) Screen

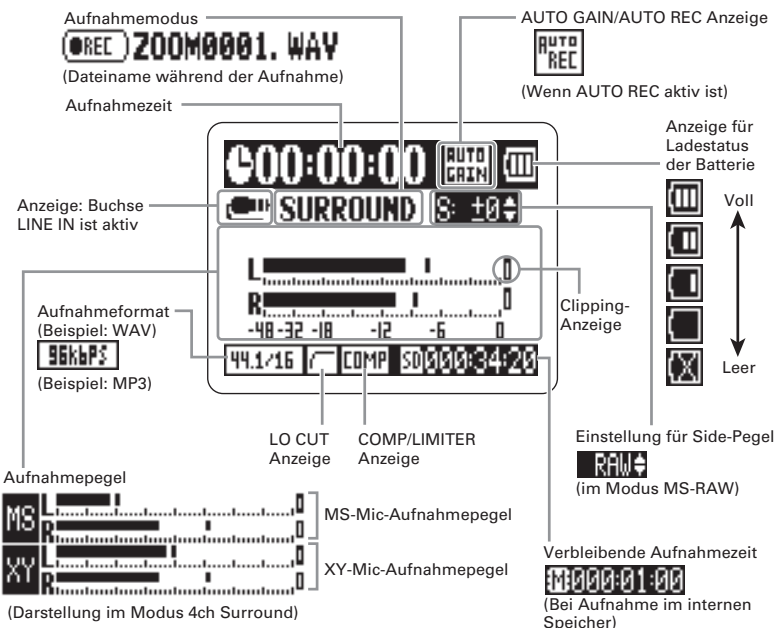

## **Wiedergabe-Screen**

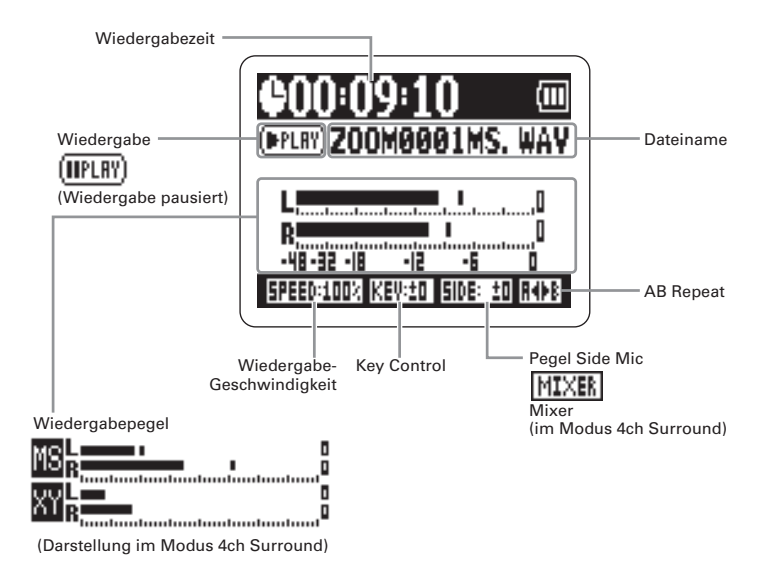

# Einschalten des Recorders

## **Batteriebetrieb**

- Schalten Sie das Gerät aus und entfernen Sie die Batteriefachabdeckung.
- **2** Setzen Sie die Batterien ein.
	- Schließen Sie die Abdeckung.

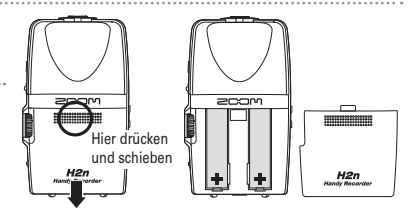

#### **ANMERKUNG**

- · Verwenden Sie Alkaline- oder NiMH-Batterien
- · Wenn "Low Battery!" eingeblendet wird, schalten Sie das Gerät baldmöglichst aus (OFF) und ersetzen die Batterien.
- · Stellen Sie den benutzten Batterie-Typ ein (→S.18).

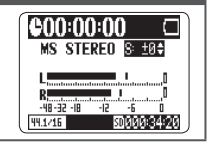

## Betrieb über ein Netzteil (separat erhältlich)

Verbinden Sie das Kabel mit dem

USB-Port

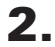

Stecken Sie das Netzteil in eine

Steckdose

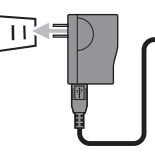

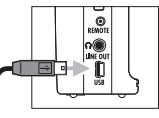

# Formatieren einer SD-Karte

- Schalten Sie das Gerät aus und öffnen Sie die Abdeckung des SD-Karten-Slots
- $\mathbf{z}$ Setzen Sie die SD-Karte im Slot ein.

Um eine Karte zu entfernen, drücken Sie sie weiter in den Slot hinein und ziehen sie dann heraus

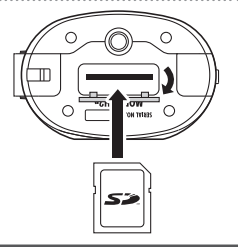

#### **ANMERKLING**

- · Schalten Sie das Gerät immer aus (OFF), bevor Sie die SD-Karte einsetzen oder auswerfen. In der Stellung ON können Daten verloren gehen.
- · Achten Sie auch darauf, die SD-Karte richtig einzusetzen. Richten Sie dazu die Karte wie neben dem Slot dargestellt aus.
- Ohne eingesetzte SD-Karte wird in den internen Speicher aufgeommen.
- · Formatieren Sie die SD-Karte, wenn nötig (→ S.83).

#### **HINWEIS**

Interner Speicher

- · Im internen Speicher wird immer nur die letzte Aufnahme gespeichert.
- Das Aufnahmeformat ist auf 96 kbps MP3 fest eingestellt.
- · Der Speicher ist für 4-Kanal-Surround- oder MS-RAW-Aufnahmen nicht verfügbar.
- Die Aufnahmedauer ist auf 1 Minute begrenzt.
- · Im internen Speicher abgelegte Aufnahmen können nicht auf eine SD-Karte oder den Computer übertragen werden.

# Ein- und Ausschalten

## **Finschalten**

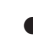

Ein- und Ausschalter

# Schieben Sie  $\overline{\bigoplus}$  nach unten.

#### **ANMERKUNG**

- · Wenn "No SD card!" eingeblendet wird, überprüfen Sie, ob die SD-Karte richtig eingesetzt wurde.
- · Wenn "Card Protected" eingeblendet wird, ist der Schreibschutz der SD-Karte aktiv. Deaktivieren Sie den Schreibschutz über den Schieber der SD-Karte
- · Wenn "Invalid Card" eingeblendet wird, ist die Karte nicht richtig formatiert. Formatieren Sie die Karte oder verwenden Sie eine andere (→ S.83).

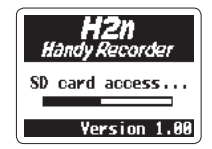

## **Ausschalten**

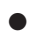

Schieben Sie nach unten und halten Sie

den Schieber, bis im Display "Goodbye see

you!" eingeblendet wird.

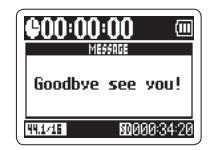

## **Einsatz der Hold-Funktion**

Um unbeabsichtigte Bedienung während einer Aufnahme zu verhindern, verfügt der H2n über eine Hold-Funktion, bei der alle Bedienelemente außer MIC GAIN deaktiviert sind

## Aktivieren der Hold-Funktion

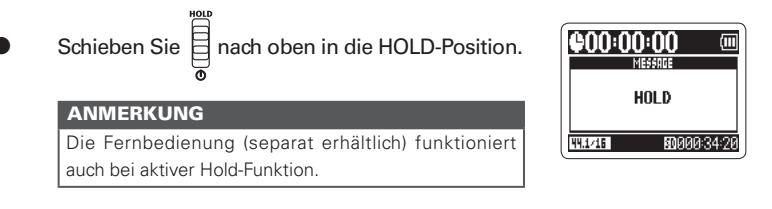

#### Deaktivieren der Hold-Funktion

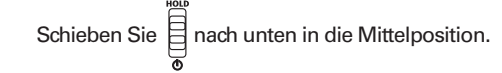

Vorbereitung

# Anschluss eines externen Mikrofons

Schließen Sie ein (optionales) Mikrofon an der Buchse LINE IN an.

#### **ANMERKUNG**

- . Statt des XY-Mics können Sie ein externes Mic verwenden
- · Im Modus MS Stereo wird kein externes Mikrofon unterstützt.

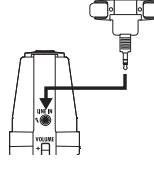

## **Einsatz von Plug-In-Power**

Für ein Mikrofon mit Plug-In-Power nehmen Sie zuerst folgende Einstellungen vor:

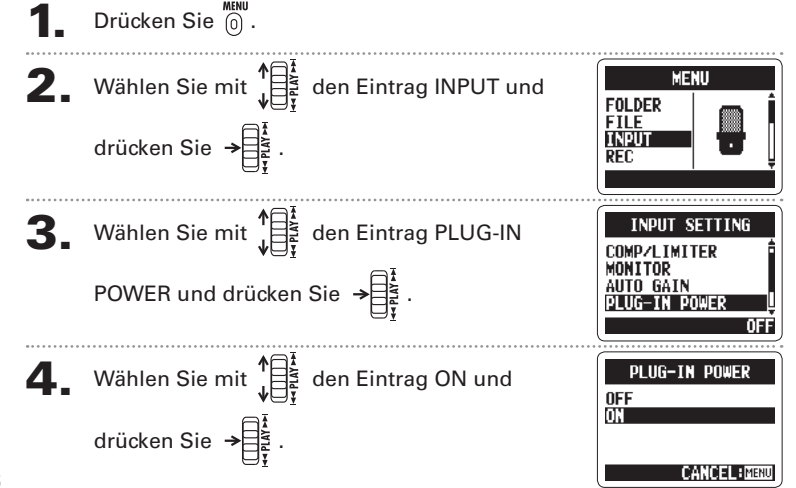

# Einstellen des Datums und der Zeit

Das Datum und die Uhrzeit werden automatisch in den Aufnahmedateien gespeichert: Prüfen Sie diese Einstellungen nach jedem Batteriewechsel.

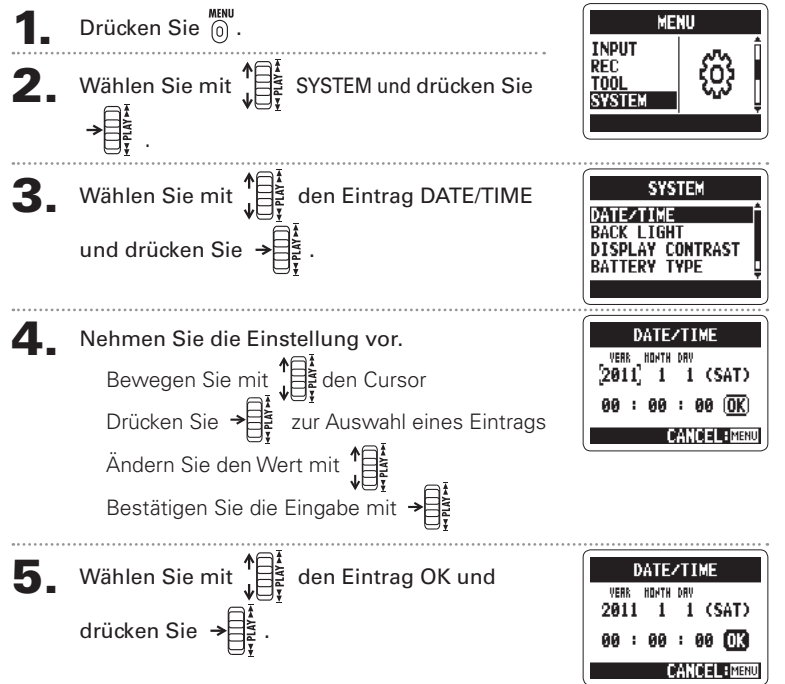

# Einstellen des Batterie-Typs

Geben Sie den Batterie-Typ an: Die Restkapazität wird nun genau angezeigt.

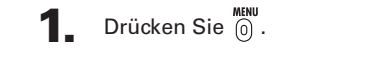

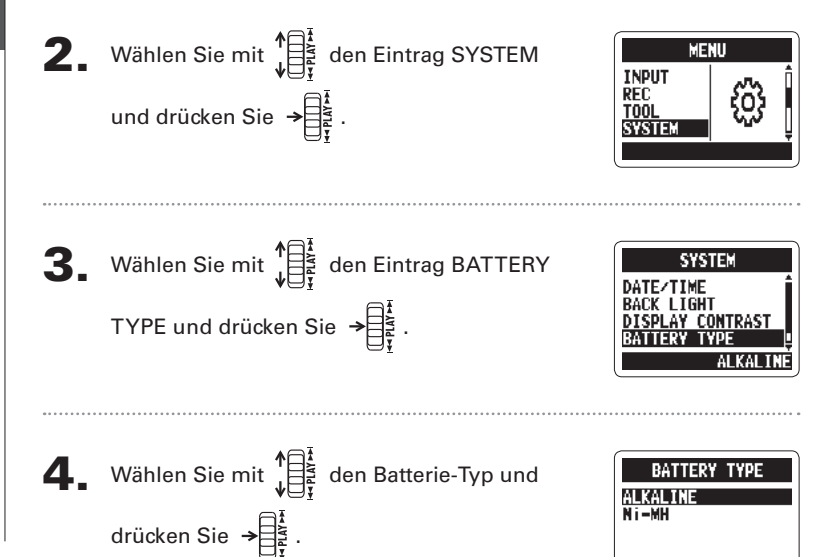

Vorbereitung

# Überblick über die Aufnahme-Modi

Der H2n bietet vier Aufnahmemodi für unterschiedliche Anwendungsgebiete.

## Mid-Side (MS) Stereo-Modus & MS

In diesem Modus wird das Schallfeld in der Mitte von einem Mid- und auf der linken und rechten Seite von einem Dipol-Mikrofon aufgenommen. Über den Aufnahmenegel des Seitenmikrofons (S-Pegel) lässt sich die Stereobasisbreite variieren. Wenn Sie bei einer Aufnahme den S-Pegel im Format MS-RAW aufzeichnen, können Sie ihn auch nach der Aufnahme verändern

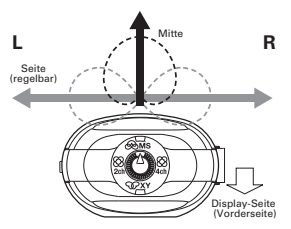

Die MS-Mikrofonierung ermöglicht detailreiche Stereoaufnahmen und empfiehlt sich für Klangquellen in großen, offenen Räumen

(wie für Orchesteraufnahmen, Live-Mitschnitte und die Aufnahme von Atmos).

## XY Stereo-Modus SO2XY

Bei diesem Modus wird mit zwei im 90°-Winkel angeordneten Mikrofonen ein Stereosignal aufgezeichnet. Dieser Modus sorgt für ein natürliches, räumliches und genaues Klangbild und eignet sich damit besonders für Aufnahmen im Nahbereich, z. B. für Solo-Künstler. Kammermusik. Interviews sowie Aufnahmen von Proben und in der Natur

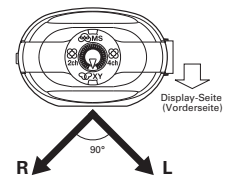

Überblick über die Aufnahme-Mod

## Surround-Modi mit 2 und 4 Kanälen

Bei gleichzeitiger Verwendung der MS- und XY-Mikrofone können Klangguellen aus beliebigen Richtungen aufgezeichnet werden.

Sie können dabei zwischen den Modi 2ch (die Siqnale der MS- und XY-Mikrofone werden zusammengemischt) oder 4ch (MS- und XY-Mikrofone werden getrennt aufgenommen) auswählen. Bei 4-Kanal-Surround können Sie die Mischung zwischen den MS- und den XY-Signalen auch nach der Aufnahme noch ändern. Der S-Pegel ist sowohl im 2ch- als auch im 4ch-Modus regelbar.

Diese Modi eignen sich beispielsweise für die Aufnahme von Proben, Studiosessions, geschäftlichen Besprechungen oder Atmos.

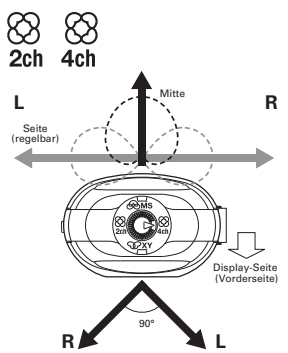

# Auswahl des Aufnahme-Modus

Autnahme

# Auswahl des Autnahme-Modus

Wählen Sie mit (1) den gewünschten Modus.

#### **ANMERKUNG**

- . Der 4-Kanal-Surround-Modus steht nur hei eingesetzter SD-Karte zur Verfügung.
- Aufnahmen im 4-Kanal-Surround-Modus können nur im WAV-Format (44.1/48 kHz. 16/24 Bit) gespeichert werden.
- · Im 4-Kanal-Surround-Modus werden zwei Stereo-Dateien (Aufnahme für MS- und XY-Mikrofon) angelegt.

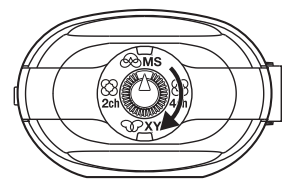

2 Nehmen Sie die Einstellungen für den Aufnahmemodus vor.

## Einstellen des S-Pegels (Modi MS-Stereo, 2-/4-Kanal-Surround)

Sie können Sie Stereobasisbreite (S-Pegel) vor Aufnahmebeginn einstellen.

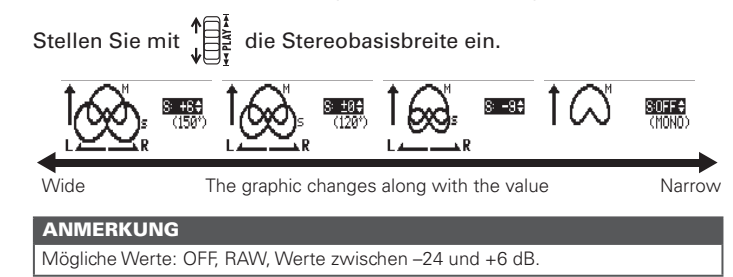

## Verwendung des Modus MS-RAW (nur WAV-Format)

Um die Stereobasisbreite nach der Aufnahme bearbeiten zu können, wählen Sie den Aufnahmemodus MS-RAW MS SIDE MIC LEVEL

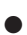

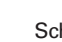

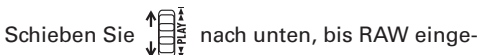

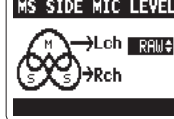

blendet wird.

Auswahl des Speicherplatzes für Aufnahmen

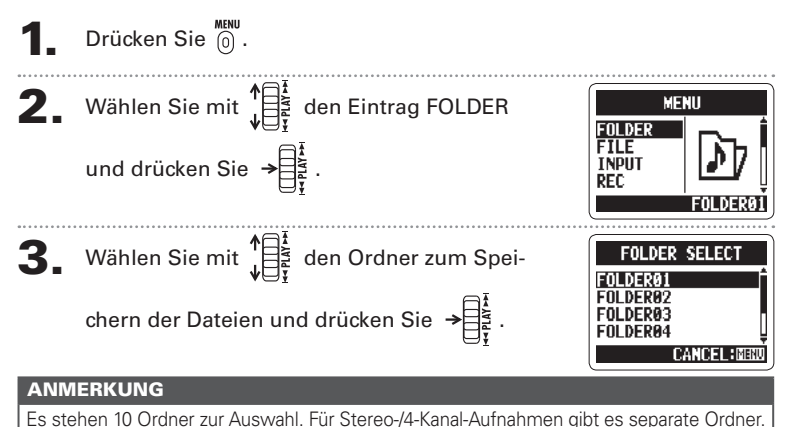

Aufnahme

# Manuelle Aufnahme

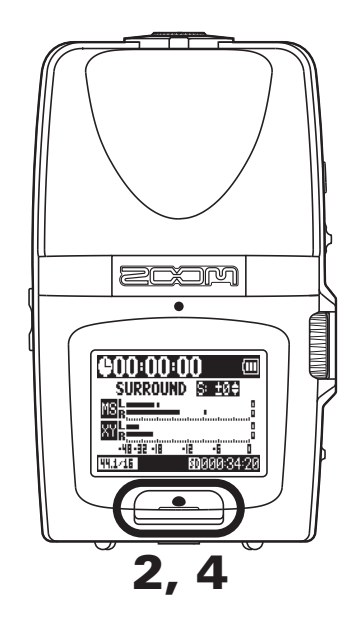

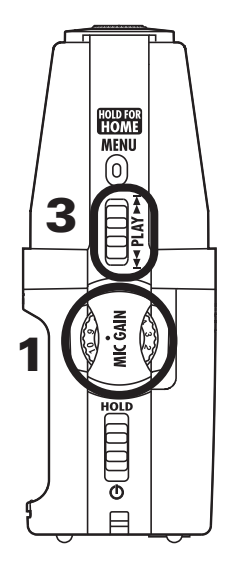

Drehen Sie  $\left\{\frac{3}{2}\right\}$ , um den Eingangspegel einzustellen.

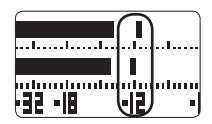

#### **HINWEIS**

- Stellen Sie MIC GAIN so ein, dass sich Pegelspitzen im Bereich von -12 dB bewegen.
- · Wenn der Eingangspegel zu hoch ist, blinkt oben im Display die Anzeige MS/XY.
- $\cdot$  Der Recorder verfügt auch über eine automatische Aussteuerung für Mic Gain ( $\rightarrow$  S.70).
- · Sie können das Aufnahmeformat vor Beginn der Aufnahme ändern (→ S.72).
- · Das Mikrofon verfügt über einen zuschaltbaren Filter für Wind- und andere Störgeräusche  $(\rightarrow$  S.66).

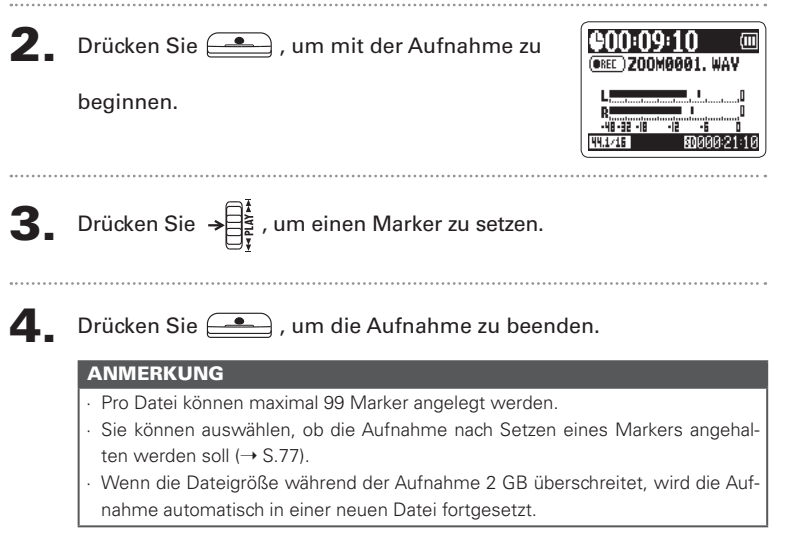

Aufnahme

# Automatische Aufnahme

Das Mikrofon kann so eingestellt werden, dass die Aufnahme je nach Eingangspegel automatisch beginnt und endet.

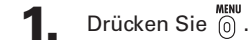

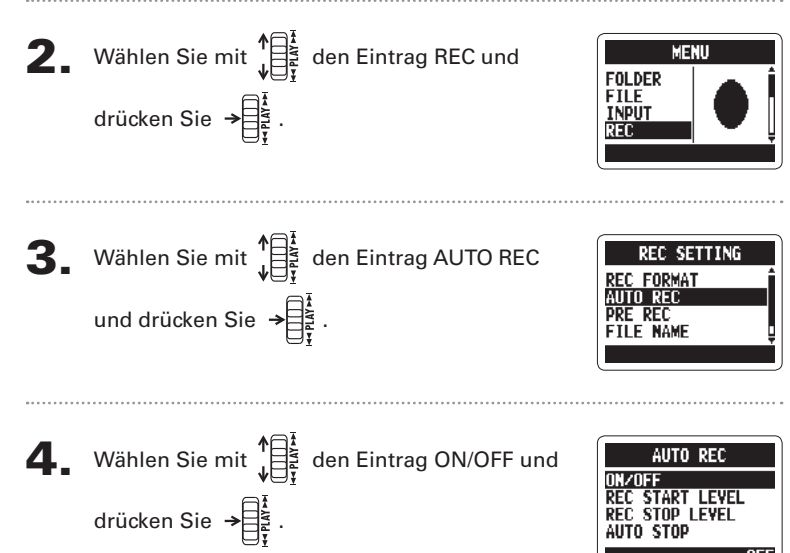

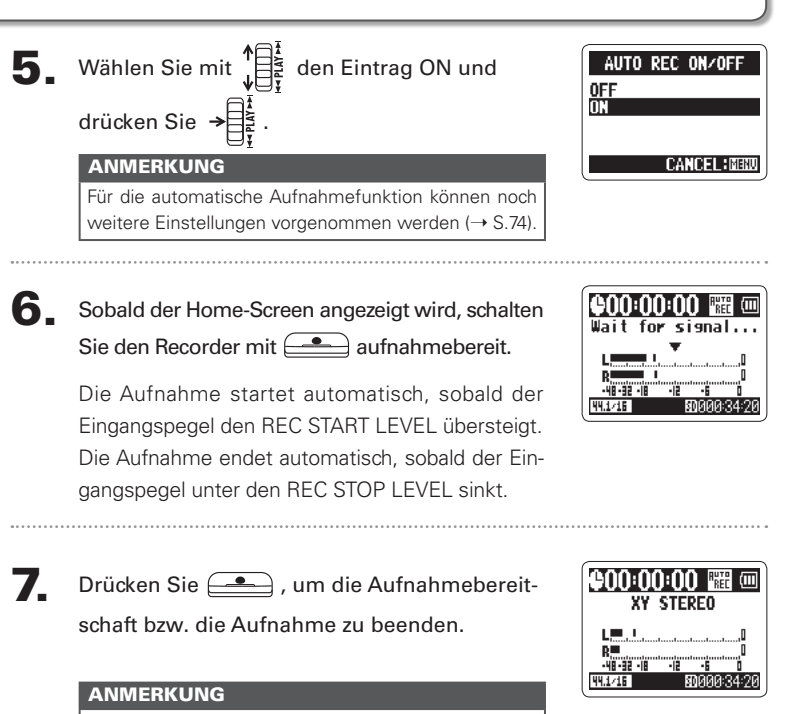

Die automatische Aufnahmefunktion funktioniert nur bei eingelegter SD-Karte.

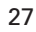

Aufnahme

# Pre-Recording

Bei aktiver Pre-Becord-Funktion nimmt der Becorder fortlaufend zwei Sekunden Material auf, bevor die eigentliche Aufnahme manuell gestartet wird. Sobald Sie dann drücken, werden diese zwei Sekunden vor den Anfang der Aufnahme gesetzt: Eine nützliche Funktion, wenn ein Stück überraschend beginnt.

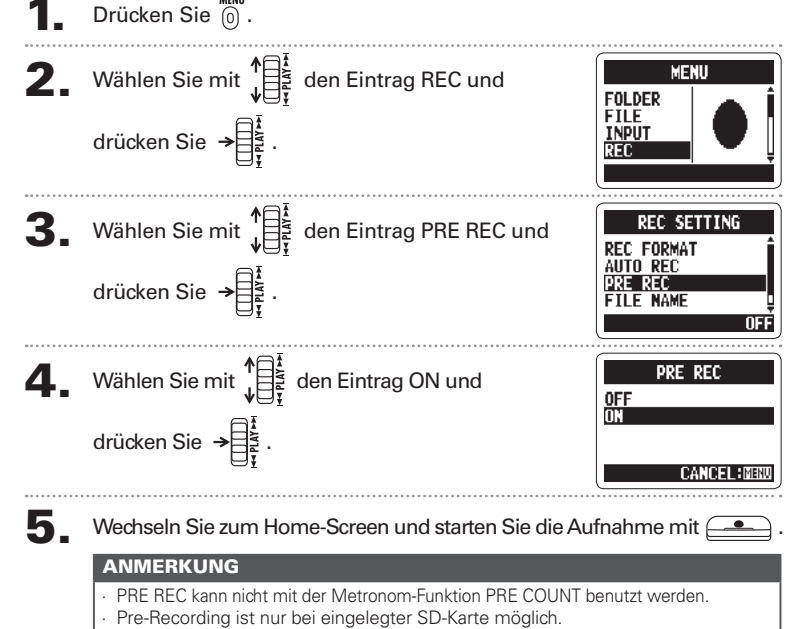

# Vorzähler vor der Aufnahme

Das integrierte Metronom kann vor Beginn einer Aufnahme einen Vorzähler wiedergeben. Der Vorzähler wird über die Buchse  $\bigcap$  /LINE OUT ausgegeben.

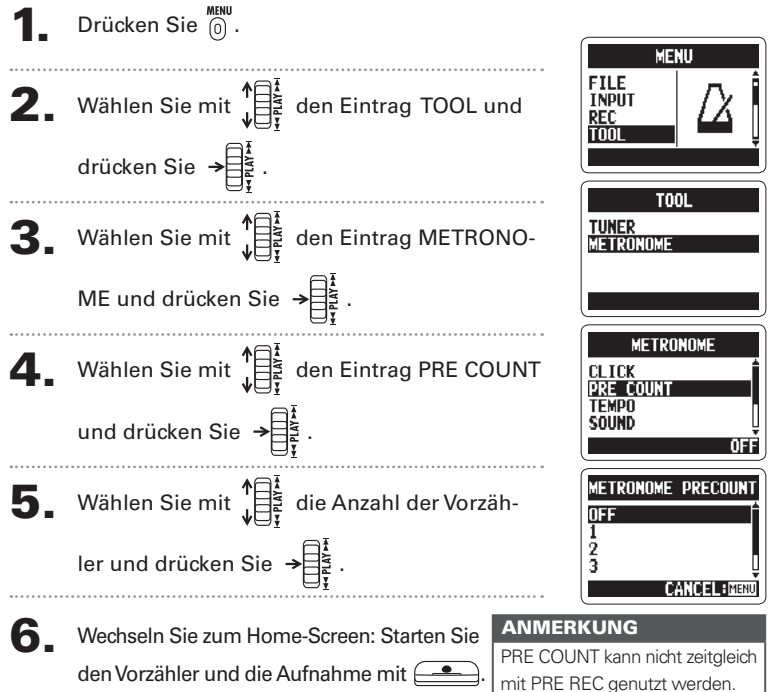

29

# Wiedergabe der Aufnahmen

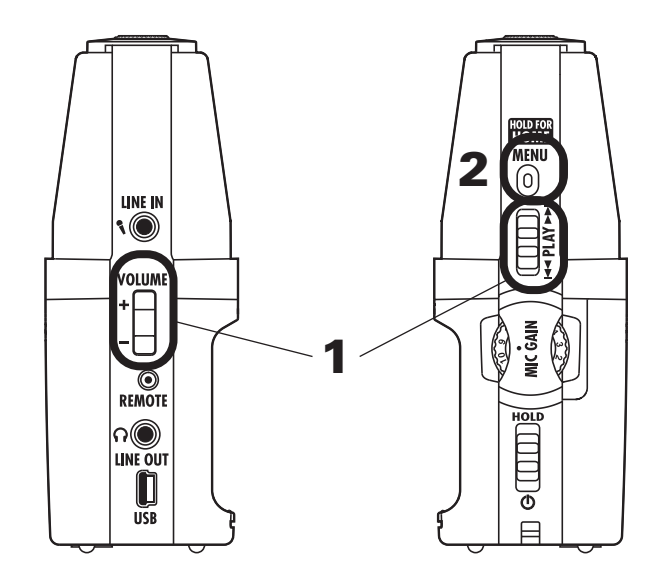

Sie können Dateien im aktuellen Ordner wiedergeben. Wechseln Sie den Ordner, um Dateien in einem anderen Ordner wiederzugeben.

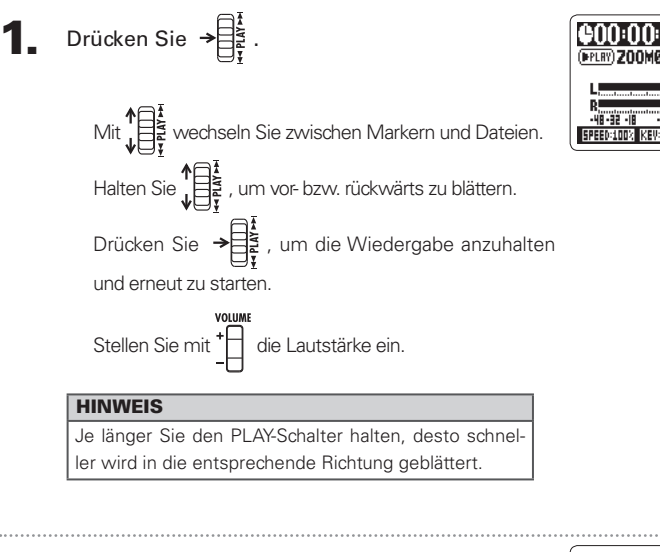

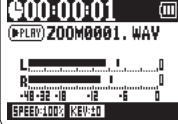

Wiedergabe

Drücken und halten Sie (6), um zum Home-

Screen zurückzukehren

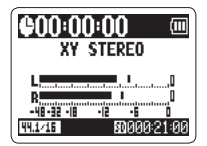

# Auswahl der Wiedergabe-Datei aus einer Liste

Wählen Sie im aktuellen Ordner eine Datei für die Wiedergabe aus. Wechseln Sie den Ordner, um Dateien in einem anderen Ordner auszuwählen.

Wenn der Wiedergabe-Screen angezeigt wird, drücken Sie  $\overline{0}$ .

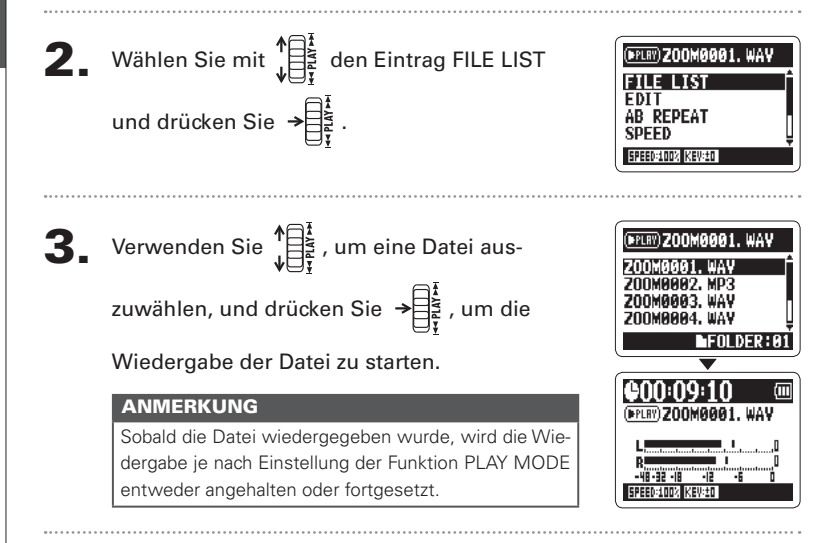

# Andern der Wiedergabegeschwindigkeit

Sie können die Wiedergabegeschwindigkeit im Bereich von 50 bis 150% variieren.

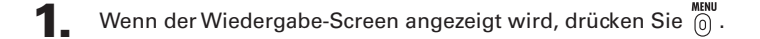

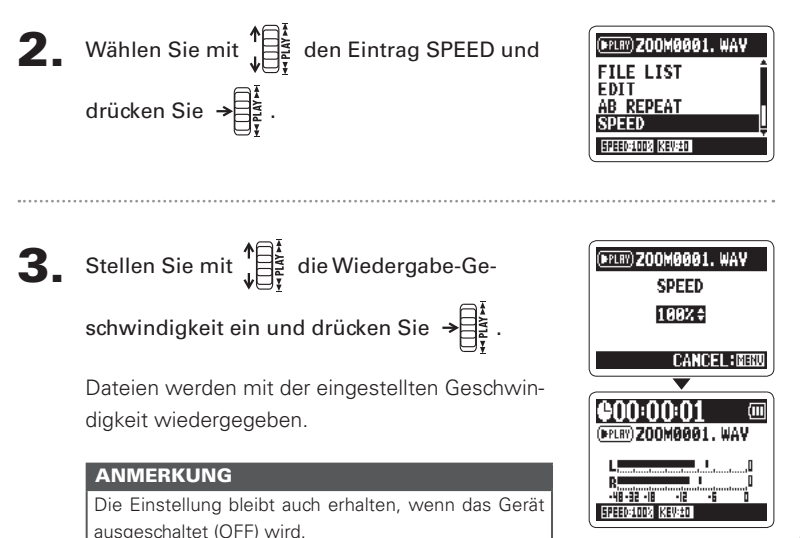

# Schleifenwiedergabe einer Auswahl (AB REPEAT)

Sie können eine Datei in Schleife zwischen zwei Punkten wiedergeben. Wählen Sie die Datei, die Sie zuerst wiedergeben möchten.

Wenn der Wiedergabe-Screen angezeigt wird, drücken Sie (6).

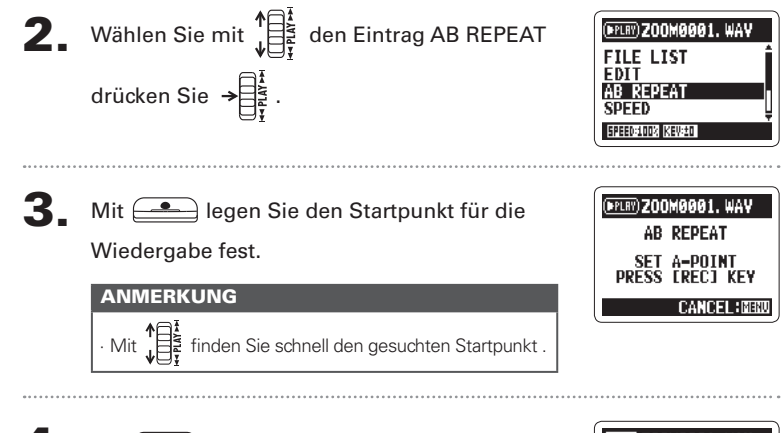

## Mit en legen Sie den Endpunkt für die

## Wiedergabe fest.

Die Loop-Wiedergabe zwischen den Punkten beainnt.

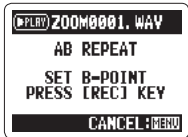

## H<sub>2</sub>n Handy Recorder

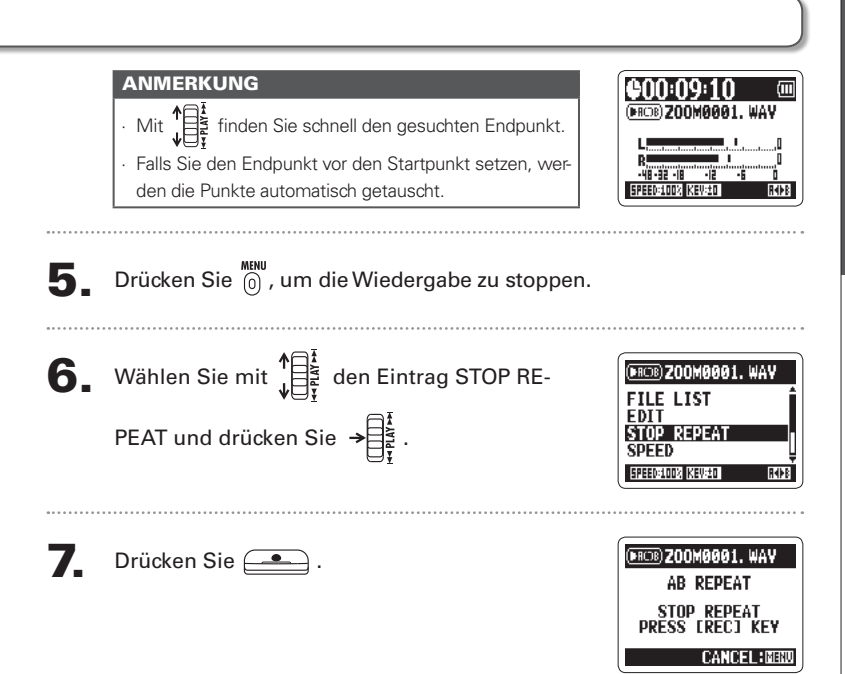

Wiedergabe

Andern des Wiedergabe-Modus

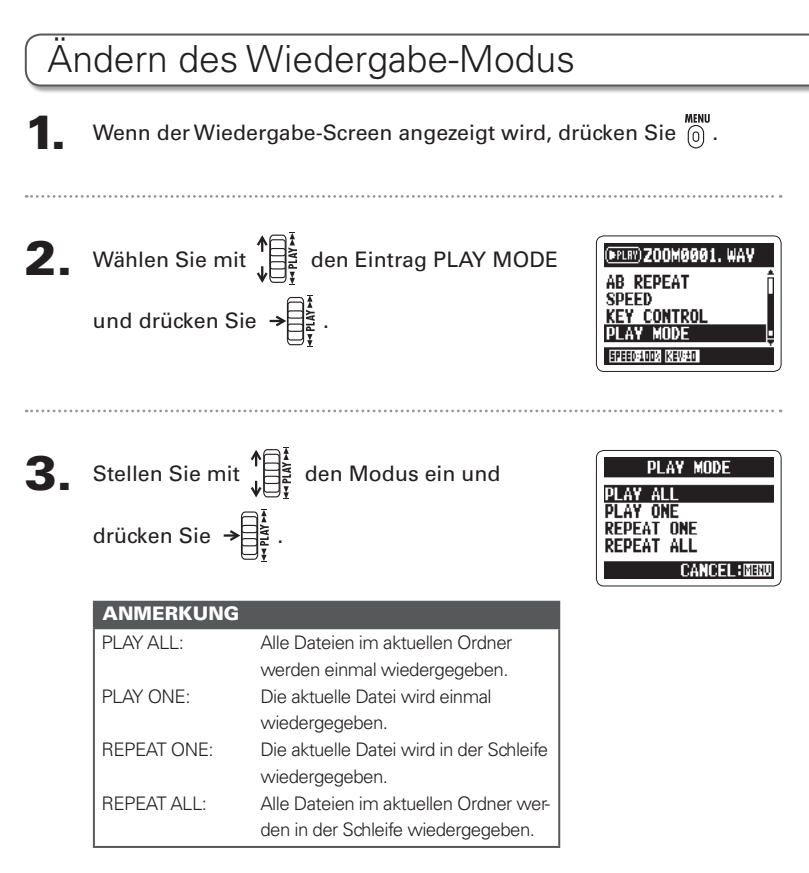
Drücken Sie  $\overline{6}$ , um die Wiedergabe im aus-4. gewählten Modus zu starten.

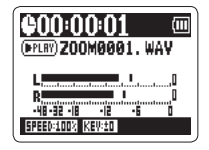

Wiedergabe

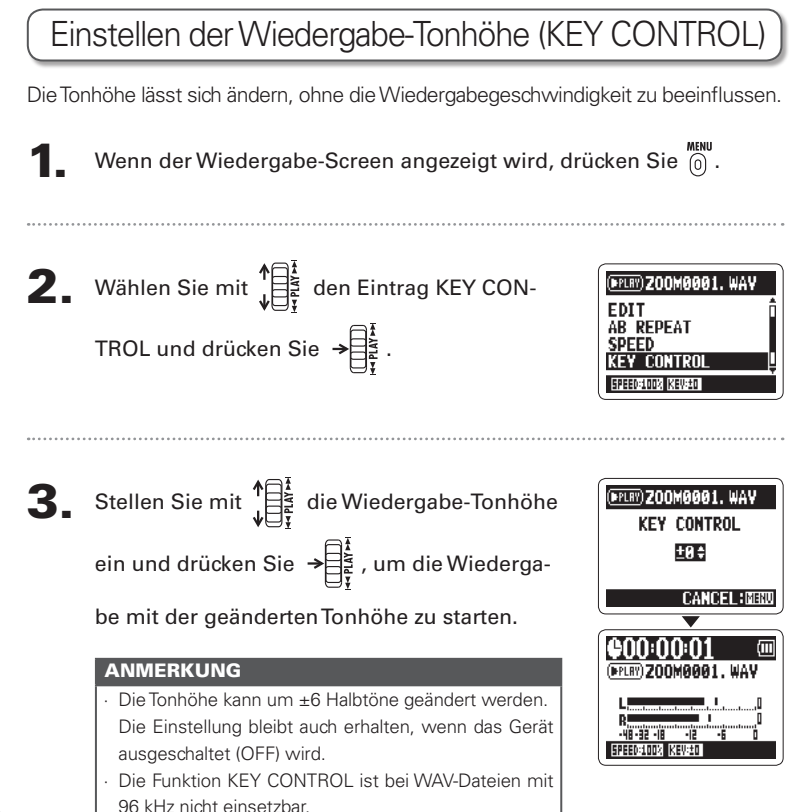

### Ändern des S-Pegels nur MS-RAW

Bei im Modus MS-RAW aufgenommenen Dateien kann der S-Pegel (Stereobasisbreite) angepasst werden. Wählen Sie zuerst eine entsprechende Datei aus.

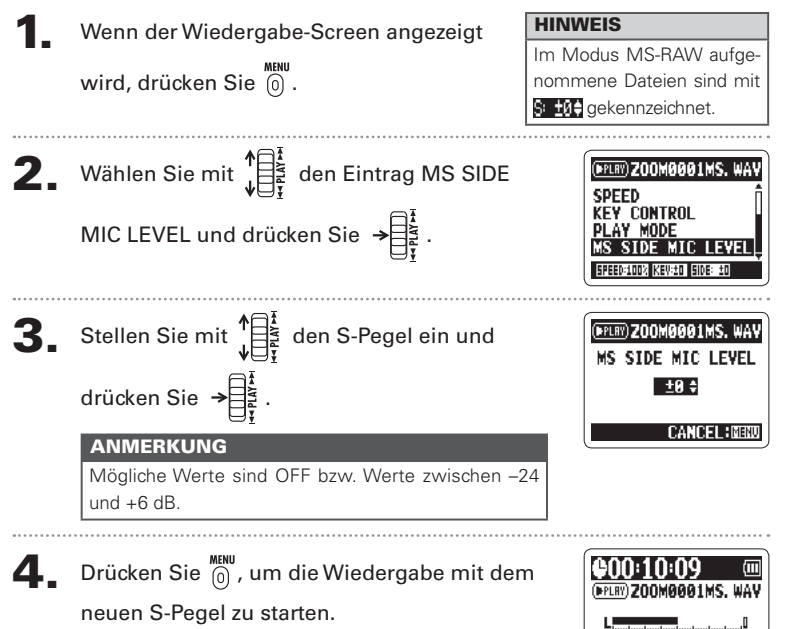

# Mischung einer 4-Kanal-Surround-Datei Bei 4-Kanal-Surround-Dateien können Sie das Lautstärkenverhältnis und das Panning der MS- und XY-Aufnahmen bearbeiten. Wählen Sie den 4ch-Surround-Modus, die Datei. die Sie mischen möchten, und drücken Sie → Drücken Sie (6).  $\overline{\mathbf{3}}$ . Wählen Sie mit  $\prod_{i=1}^{n}$  den Eintrag SURROUND MSRAA1MS/XY.W MIXER und drücken Sie  $\rightarrow \equiv \frac{1}{2}$ . Ändern Sie die Parameterwerte. Verwenden Sie  $\sqrt{\frac{1}{\pi}}$ , um den Cursor zu bewegen und die Werte zu ändern. Drücken Sie  $\rightarrow \overline{\mathbb{R}}$ , um den gewünschten Parameter auszuwählen.

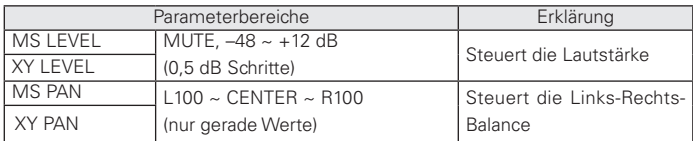

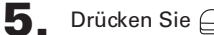

#### Drücken Sie (2004), um den Mixer ein- und

auszuschalten (ON bzw. OFF).

#### **ANMERKUNG**

Die Mixer-Einstellung gilt nur für die Wiedergabe. Die Aufnahme-Einstellungen sind davon nicht betroffen.

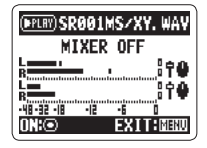

Drücken Sie (6) zweimal, um zum Wiederga-6

be-Screen zurückzukehren

Wiedergabe

Uberprüfen der Datei-Informationer

### Uberprüfen der Datei-Informationen

Sie können verschiedene Informationen über die aktuelle Datei einblenden

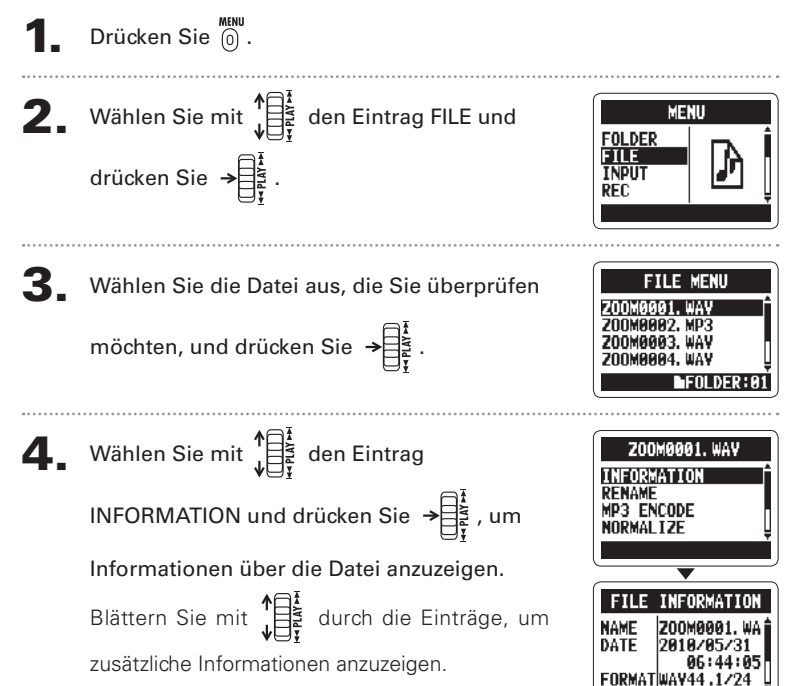

**H2n Handy Recorder** 

#### nur WAV-Dateien Uberprüfen der Track-Marker

Sie können eine Liste der in einer WAV-Datei gesetzten Marker einsehen.

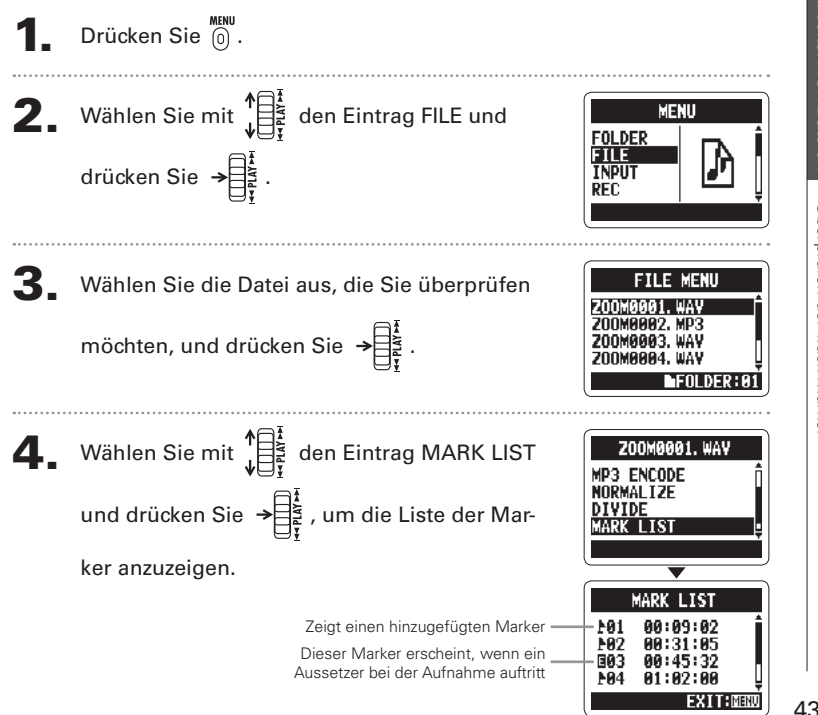

Ändern der Dateinamen

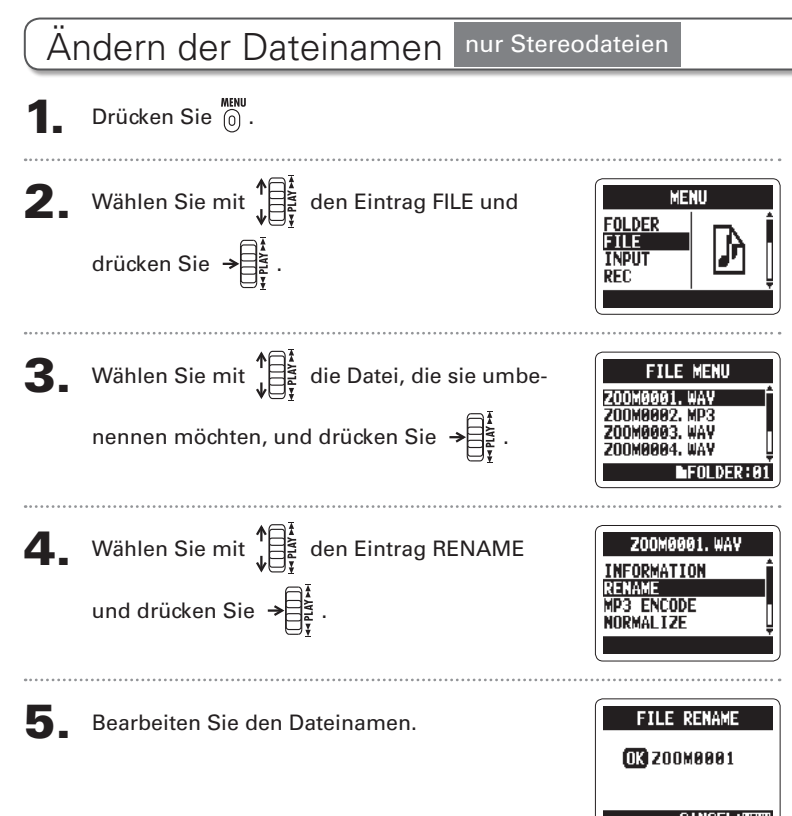

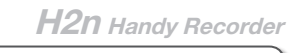

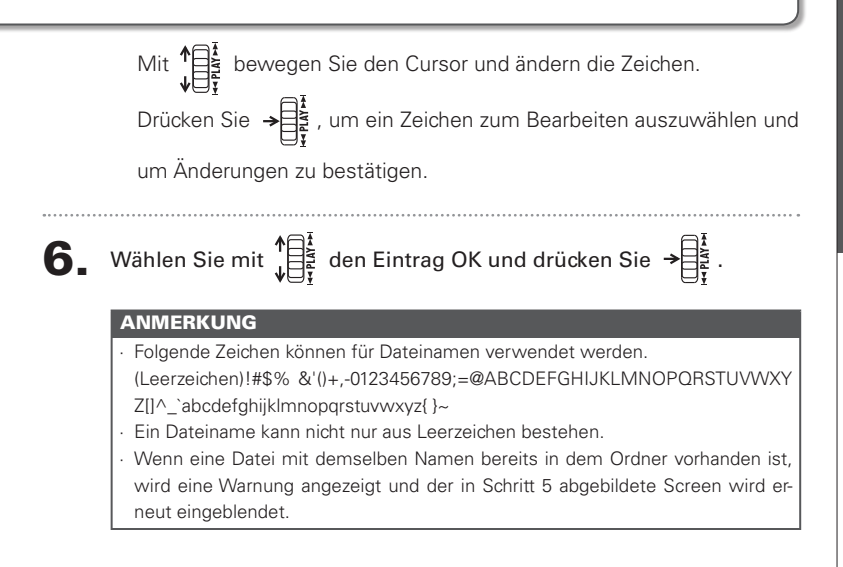

Konvertieren von WAV- in MP3-Dateien

#### Konvertieren von WAV- in MP3-Dateien nur Stereodateien

Alle WAV-Dateien (außer MS-RAW), die nicht im 4-Kanal-Surround-Modus aufgenommen wurden, lassen sich in das MP3-Format konvertieren.

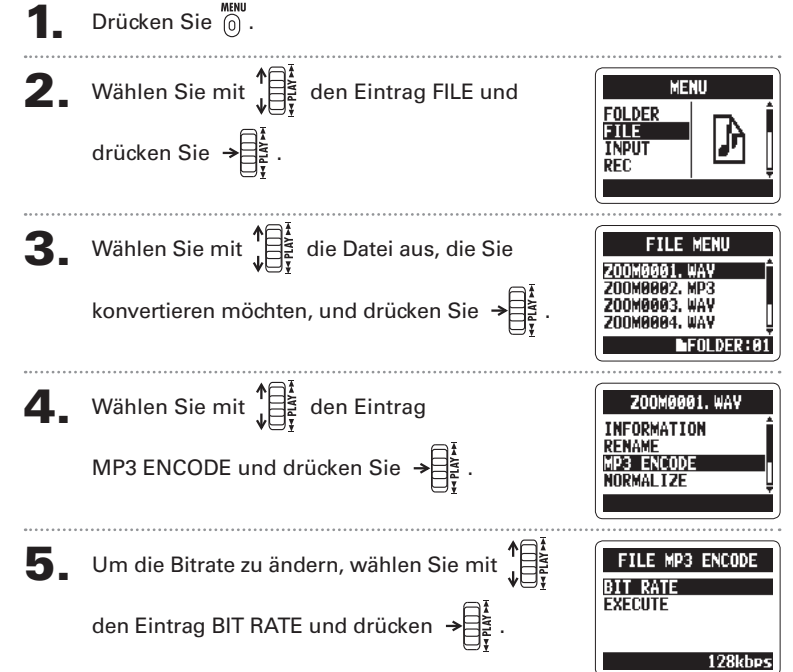

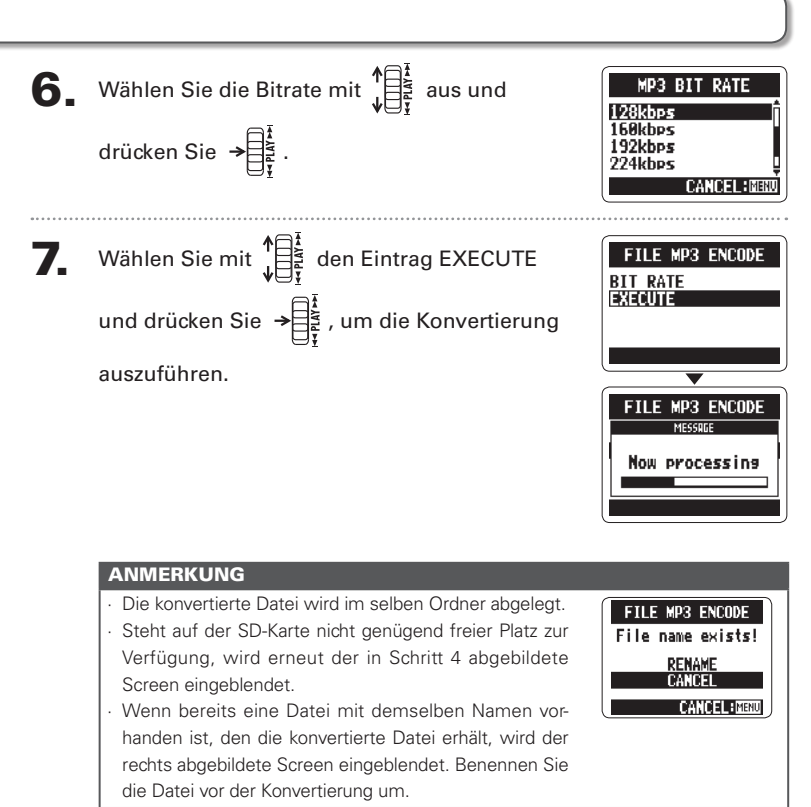

### Normalisieren von WAV-Dateien

Ist der Pegel einer Aufnahme nicht hoch genug, können Sie den Gesamtpegel anhehen

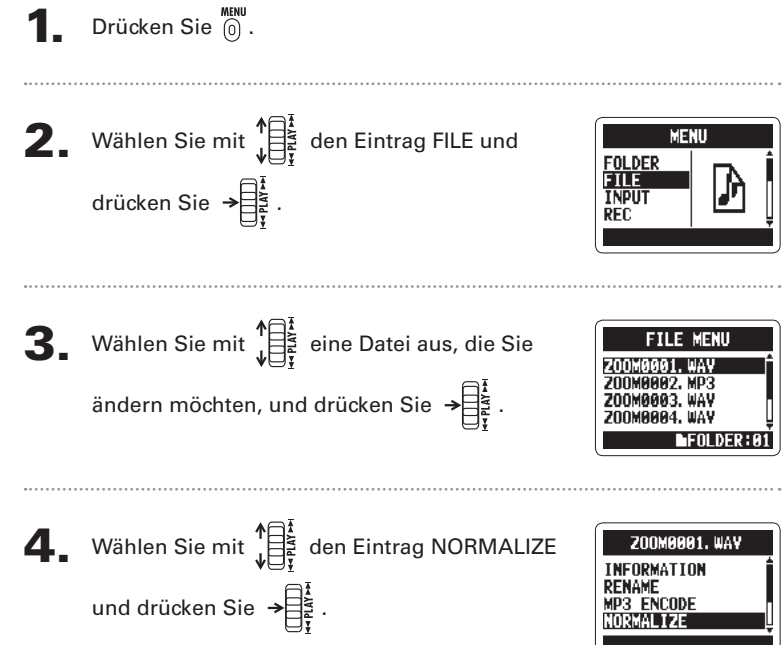

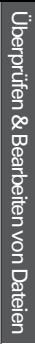

# Vählen Sie mit Julie YES und drücken Sie

#### **ANMERKUNG**

Durch die Normalisierung wird der Gesamtpegel der Aufnahme angehoben, so dass die Pegelspitze bei 0 dB liegt.

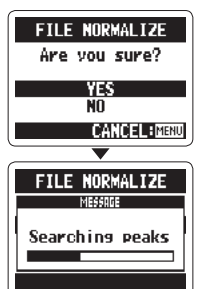

#### nur Stereodateien Aufteilen von Dateien

Sie können Dateien an einer beliebigen Stelle in zwei einzelne Dateien aufteilen.

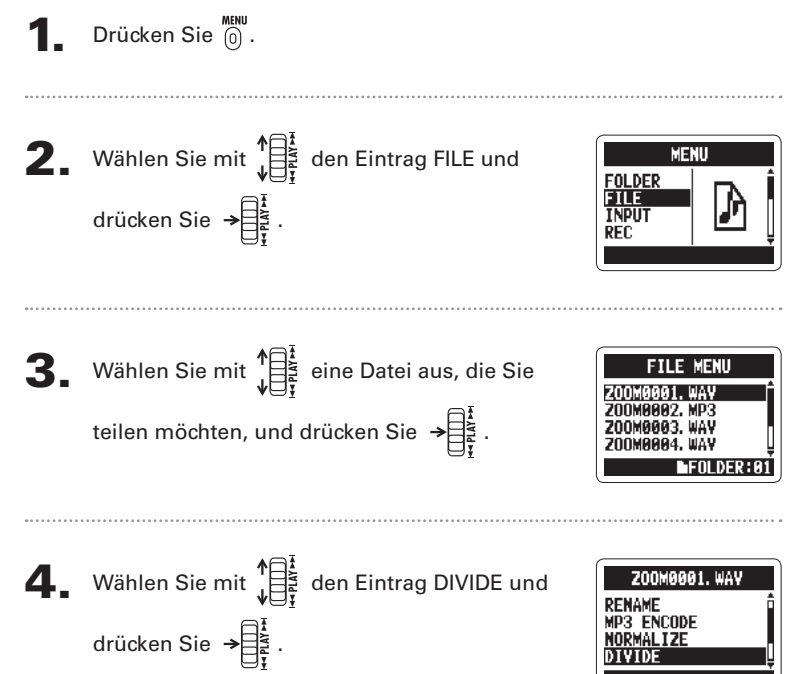

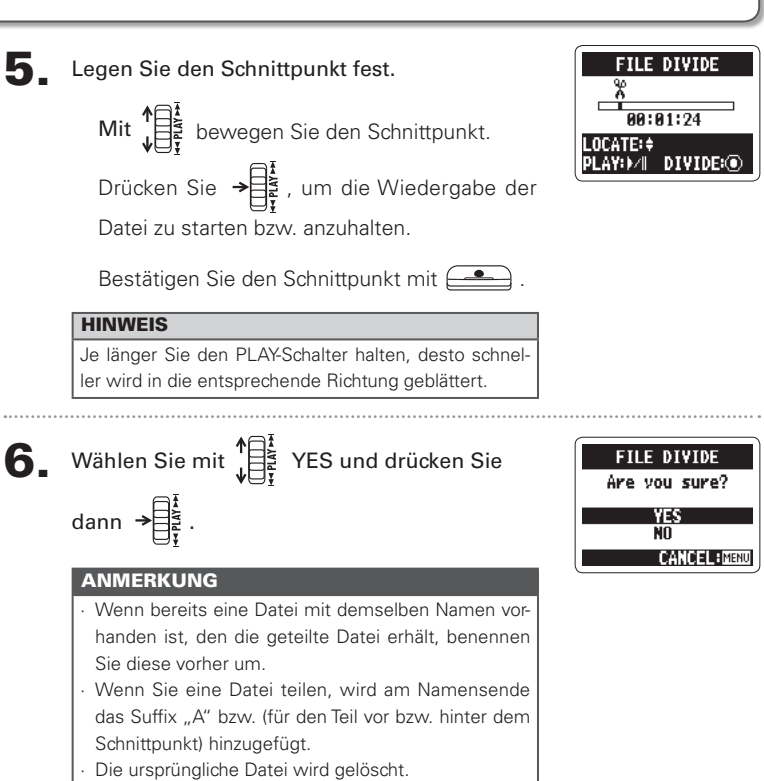

#### Löschen von Dateien

Dateien, die Sie nicht mehr benötigen, können gelöscht werden.

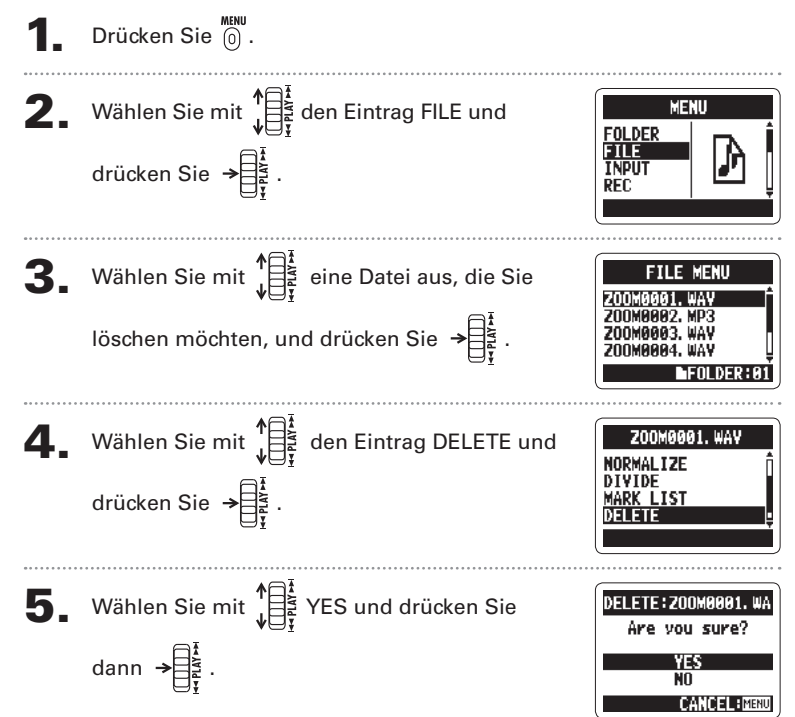

### Löschen aller Dateien in einem Ordner

Alle Dateien im aktuellen Ordner lassen sich in einem Arbeitsschritt löschen.

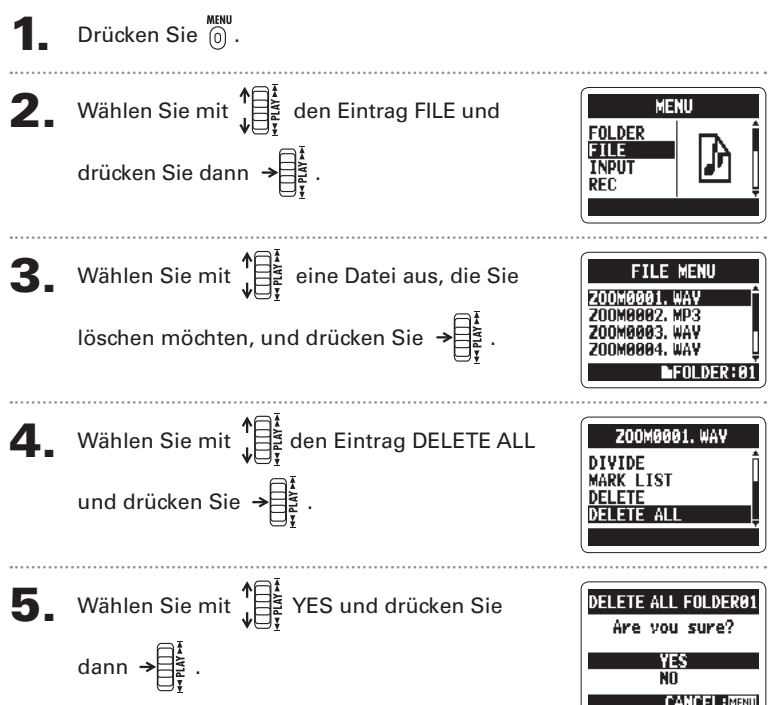

### Konvertieren von MS-RAW-Dateien in Stereodateien

Sie können Dateien im Format MS-RAW in Stereodateien umwandeln Änderungen des S-Pegels (Stereobasisbreite) wirken sich auf Stereodateien aus.

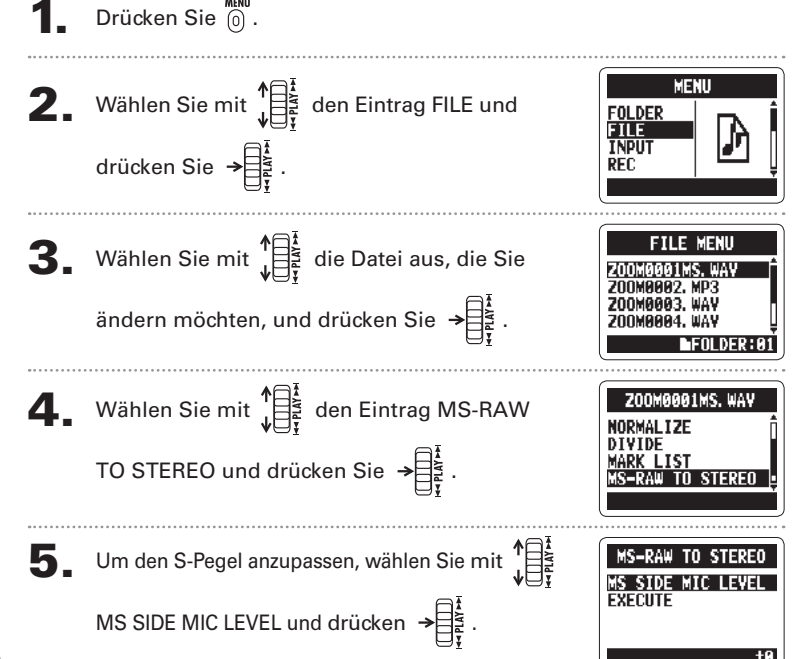

Konvertieren von MS-RAW-Dateien in Stereodateien

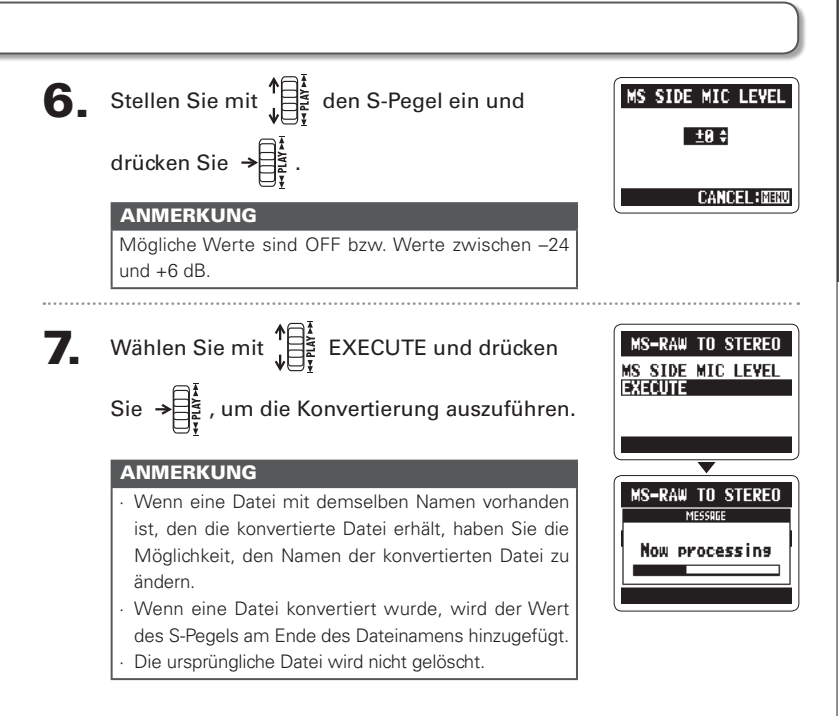

### Konvertieren von 4ch-Surround in Stereodateien

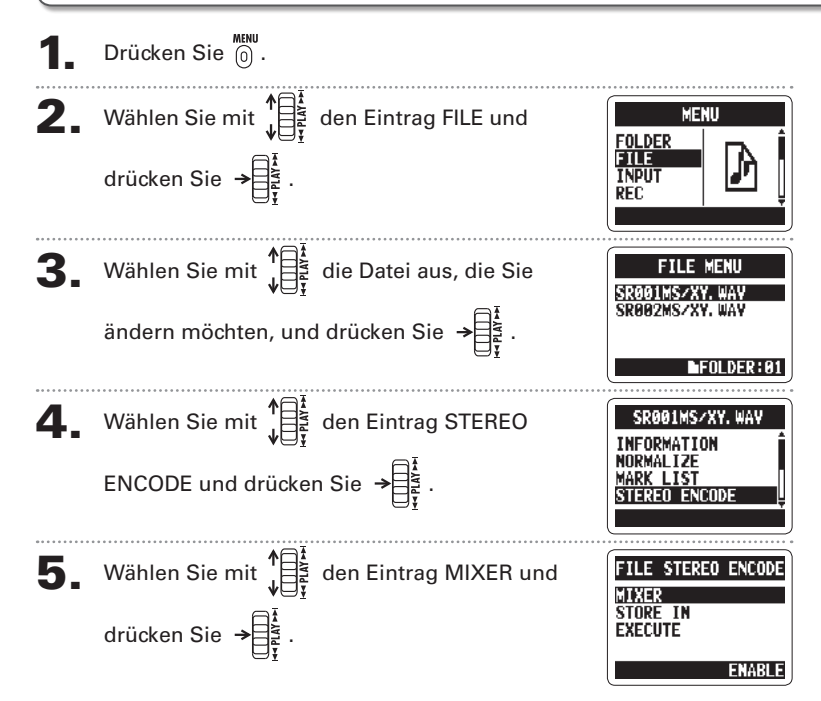

Konvertieren von 4ch-Surround in Stereodateier

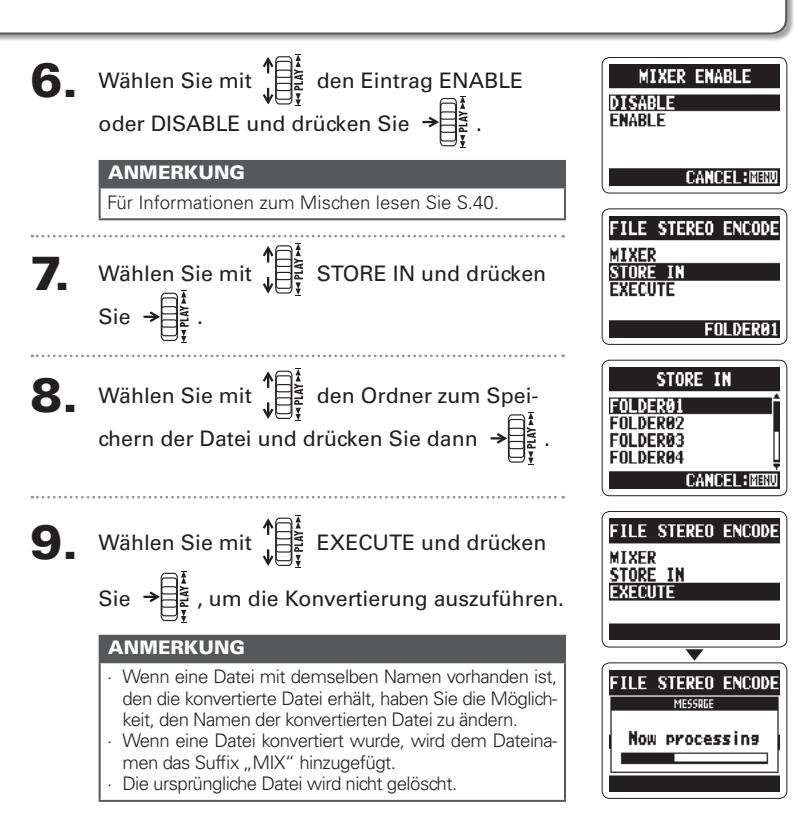

### Datenaustausch mit dem Computer (Kartenleser)

Schließen Sie den Recorder an einen Computer an, um die Dateien der SD-Karte zu überprüfen und zu kopieren.

Schalten Sie den H2n ein und verbinden Sie ihn dann über ein

USB-Kabel mit dem Computer.

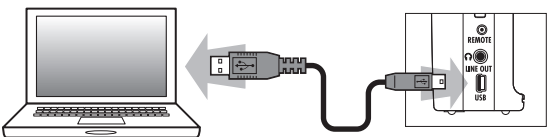

#### **ANMERKUNG**

- Um den H2n über den USB-Bus mit Strom zu versorgen, schließen Sie ihn in ausgeschaltetem Zustand ner USB an einen Computer an
- Der H2n ist mit folgenden Betriebssystemen kompatibel:
	- Windows XP Windows Vista, Windows 7, Macintosh OS X (10.2 oder höher)

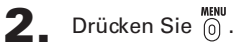

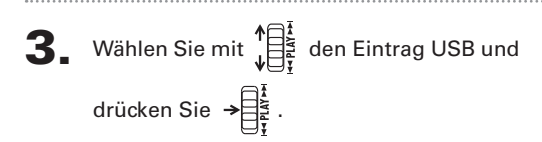

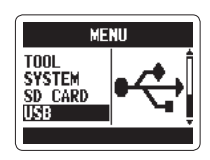

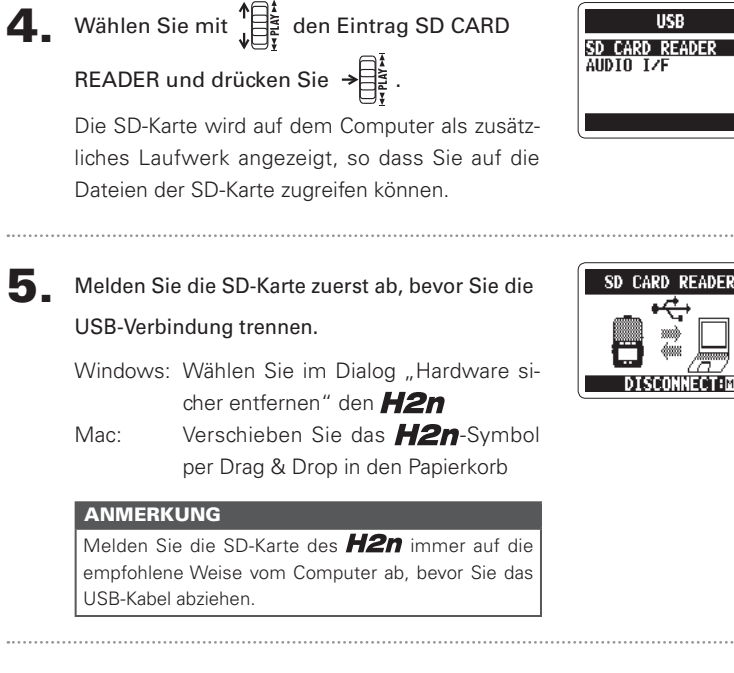

Ziehen Sie das Kabel vom Computer und dem  $H2n$  ab und drücken Sie  $\overline{0}$ .

Sie können das Signal des  $H2n$  direkt auf einem Computer aufzeichnen und Audio vom Computer über den H2n ausgeben.

Folgen Sie den Schritten 1 - 3 im Abschnitt "Datenaustausch mit

einem Computer" auf S.58.

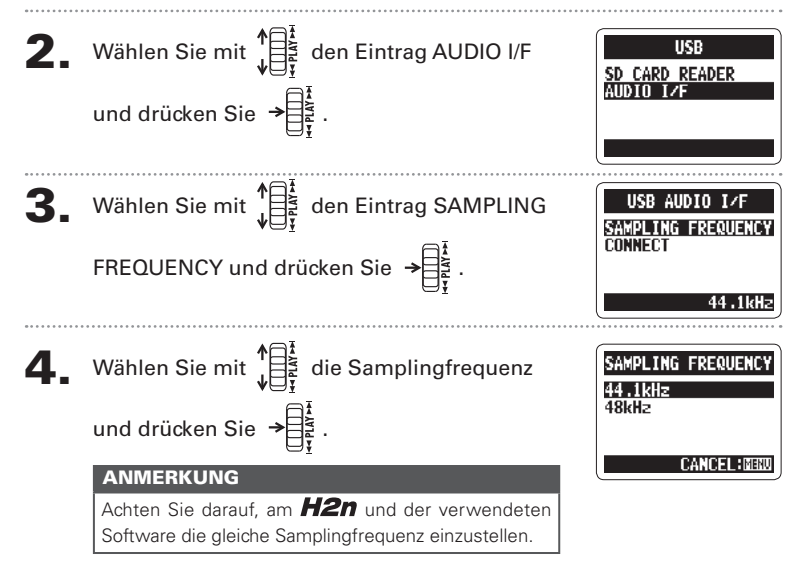

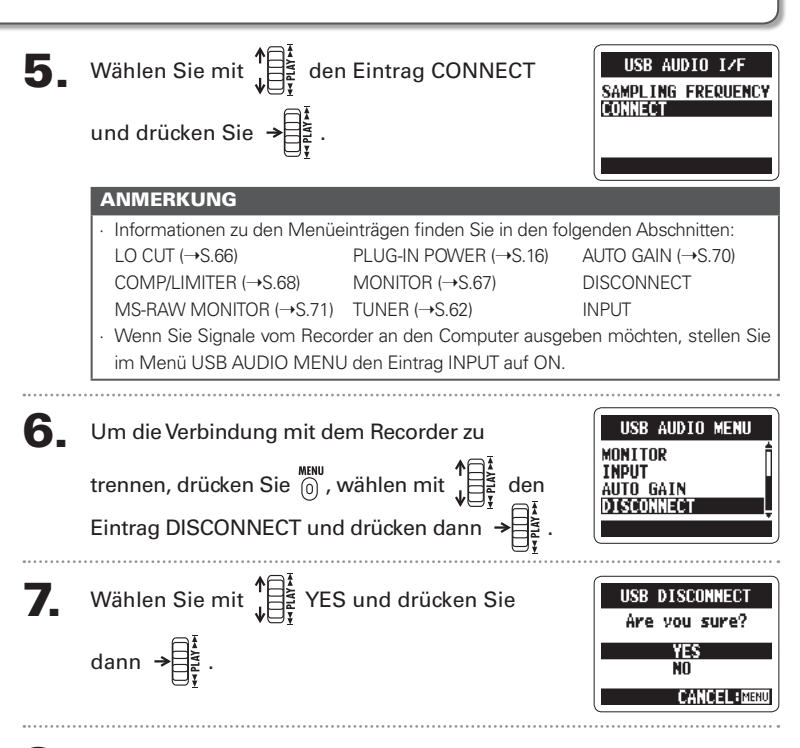

Ziehen Sie das Kabel vom Computer und dem H2n ab.

Audio-Interface-Betriel

#### Einsatz des Tuners

Mit dem Tuner stimmen Sie Instrumente und bestimmen die Tonhöhe von Eingangssignalen.

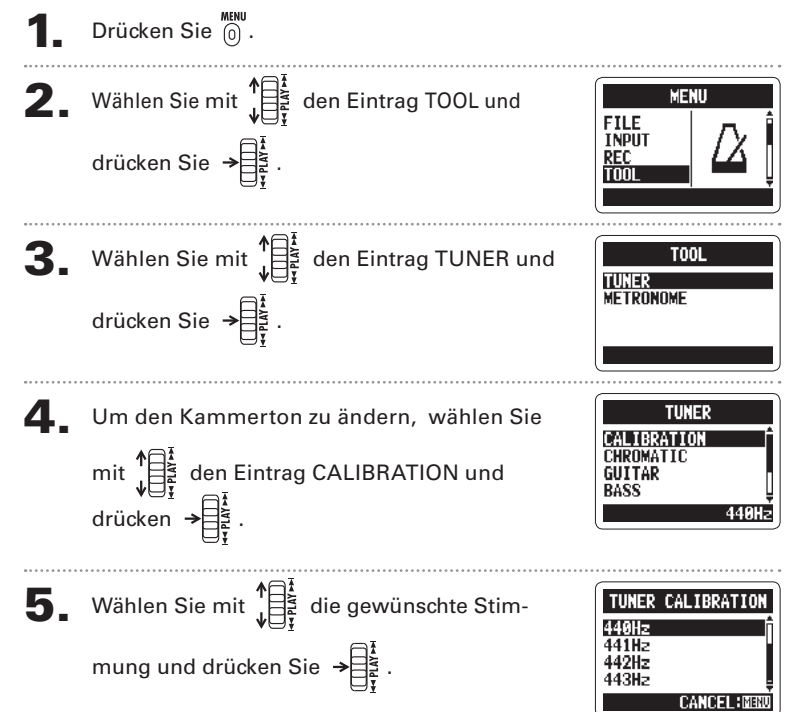

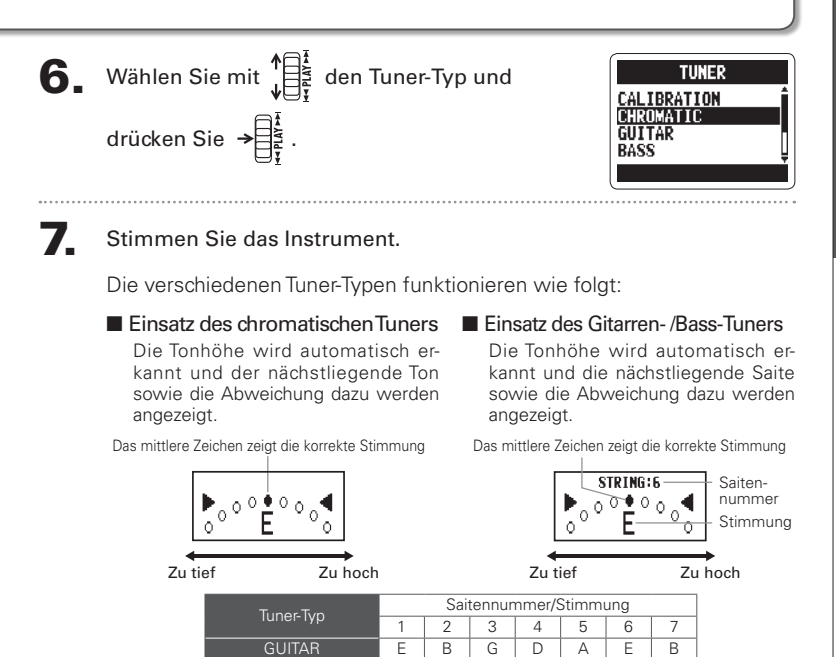

 $\overline{G}$  $\overline{\mathsf{D}}$ 

F  $\overline{C}$ #  $\overline{\mathbb{A}}$ F  $\overline{\Delta}$  $\overline{F}$ Ξ

 $\overline{D}$  $\overline{A}$ 

Ē

 $\overline{D}$ 

 $\overline{\mathsf{D}}$ 

Ē  $\overline{\mathsf{R}}$ 

D Δ D

 $\overline{A}$ n 

G D  $\equiv$ 

Δ

 $F#$  $\overline{\mathsf{D}}$ 

 $G#$ F  $\overline{\mathsf{R}}$  $\overline{F}$  $\overline{a}$ 

 $\overline{G}$  $\overline{D}$ 

 $\overline{G}$ Δ

**BASS** 

**OPEN A** 

**OPEND** 

**OPEN F** 

**OPEN G** 

**DADGAD** 

#### Einsatz des Metronoms

Sie können das Metronom als Vorzähler und Tempo-Guide für die Aufnahme verwenden.

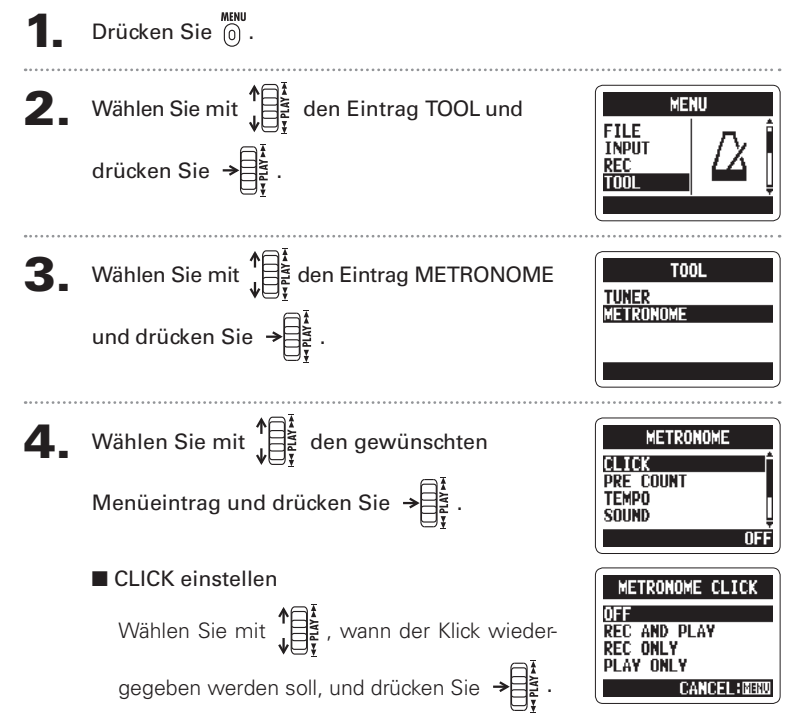

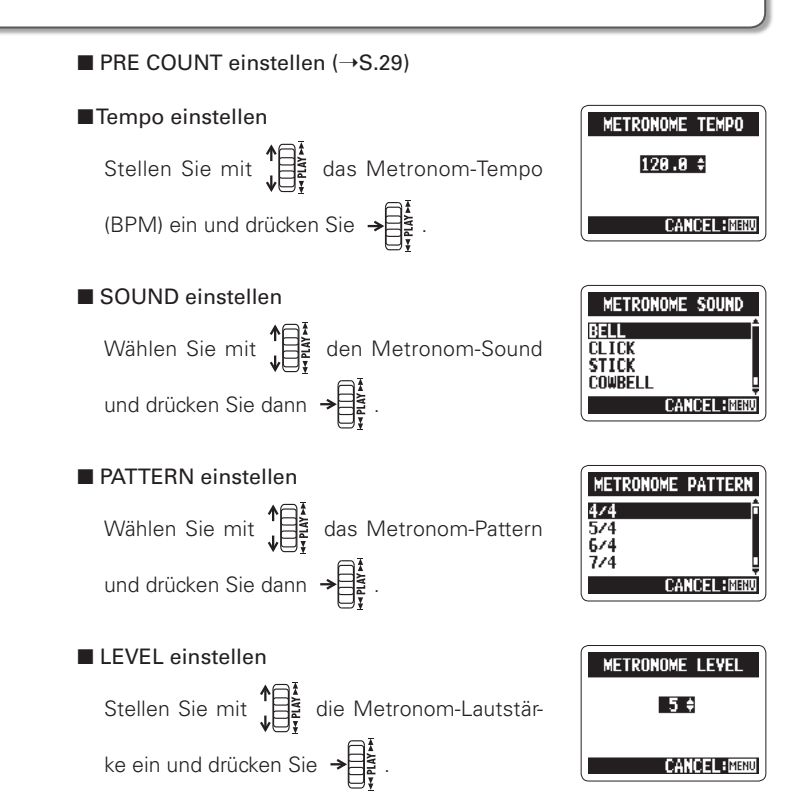

65

Absenken von Storgerauschen (LU CUI

### Absenken von Störgeräuschen (LO CUT)

Der Recorder kann so eingestellt werden, dass Wind-, Popp-Geräusche der Stimme oder andere Störsignale reduziert werden.

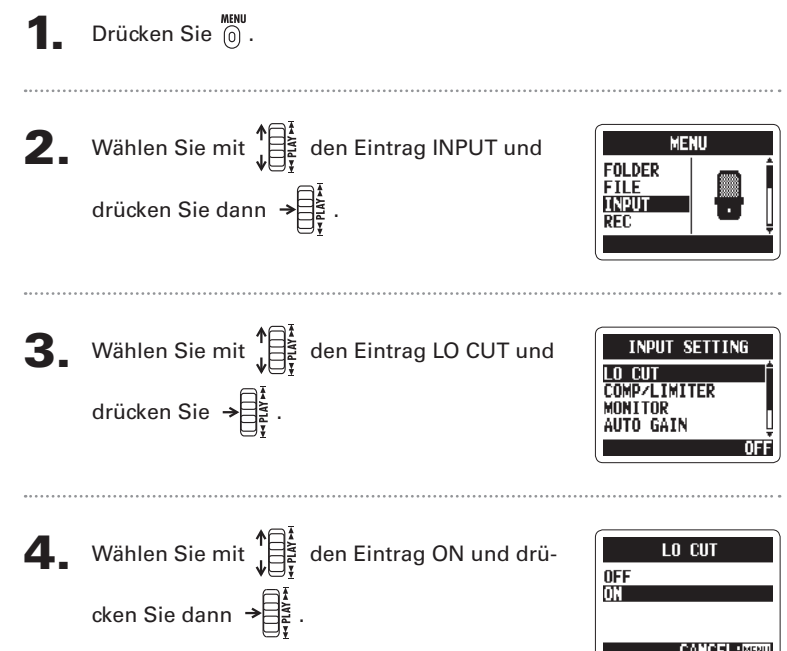

# Abhören des Eingangssignals

Sie können das Eingangssignal über Kopfhörer abhören.

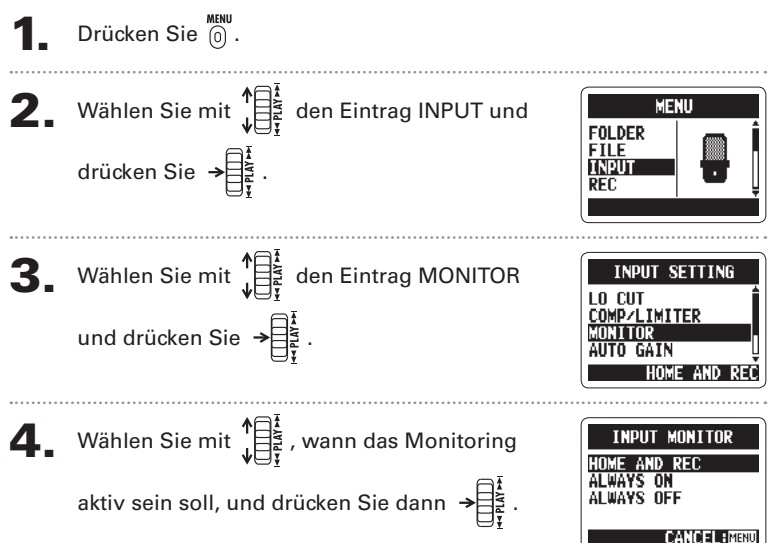

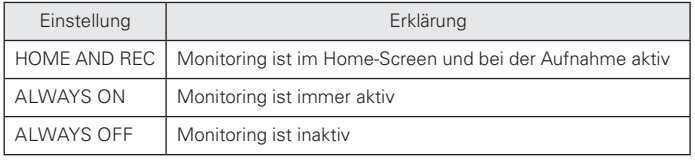

Komprimieren/Limitieren des Eingangssignals

### Komprimieren/Limitieren des Eingangssignals

Der Recorder bietet eine automatische Anpassung, mit der zu leise Eingangssignale angehoben bzw. Eingangssignale, die für die Eingänge zu laut sind, abgesenkt werden.

Drücken Sie (6).

2. Wählen Sie mit  $\bigoplus_{i=1}^{n}$  den Eintrag INPUT und **MFNII** FOLDER ETI E drücken Sie  $\rightarrow \begin{matrix} \frac{1}{2} \\ \frac{1}{2} \\ \frac{1}{2} \end{matrix}$ . TNDIH  $\mathbf 3$ . Wählen Sie mit  $\prod_{i=1}^{4^{n} \in \mathbb{Z}}$  den Eintrag **INPUT SETTING** COMP/LIMITER und drücken Sie  $\rightarrow \equiv \frac{1}{5}$ . TO GATN  $\leftarrow$  Wählen Sie mit  $\sqrt[4]{\frac{1}{5}}$  die gewünschte Einstel-COMPZLIMITER lung und drücken Sie →

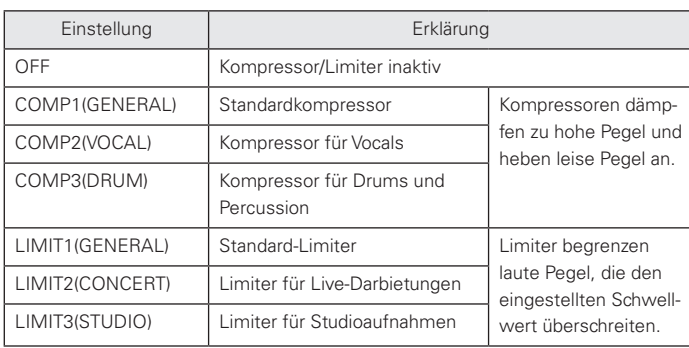

#### **ANMERKUNG**

Ein zeitgleicher Betrieb mit der Funktion AUTO GAIN ist nicht möglich.

### Automatisches Einstellen des Eingangspegels

Der Recorder kann das Gain der Signale der internen Mikrofone und am LINE-Eingang automatisch einstellen, um Übersteuerungen zu verhindern.

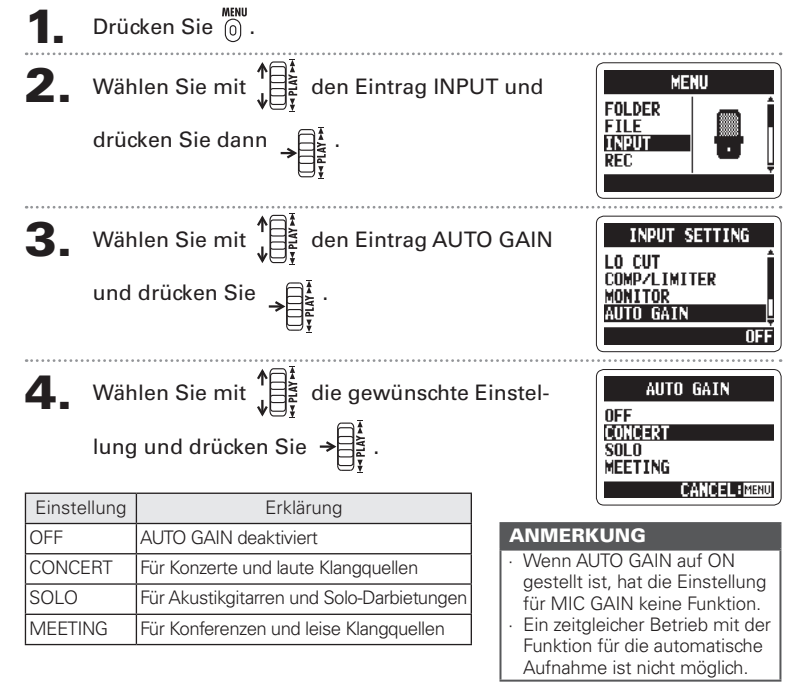

# Abhören des MS-RAW-Signals nur MS-Stereo-Modus

Bei der Aufnahme im Modus MS-RAW können Sie das MID-Eingangssignal über den linken und das SIDE-Eingangssignal über den rechten Ausgangskanal abhören.

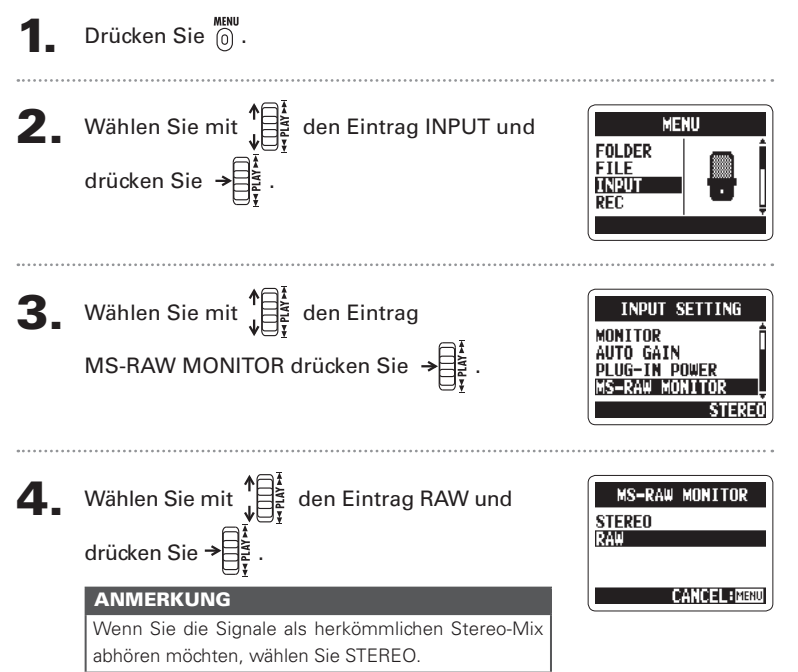

### Auswahl des Aufnahmeformats

Sie können das Aufnahmeformat für die Klanggualität und Dateigröße anpassen.

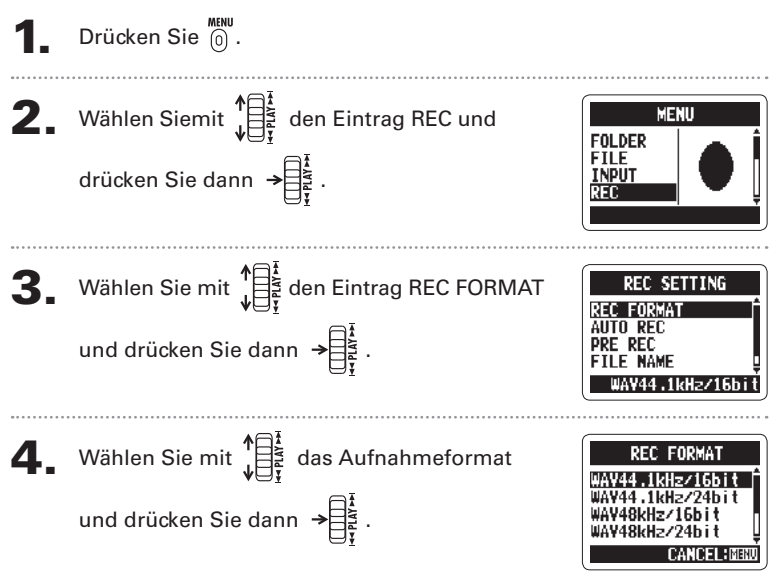

#### **ANMERKUNG**

- · Wählen Sie das WAV-Format für bessere Audioqualität.
- · Wählen Sie das MP3-Format, um Platz auf der SD-Karte zu sparen: Diese Daten werden komprimiert und sind daher sehr viel kleiner. Beachten Sie, dass die MP3-Kompression allerdings auch die Audioqualität verschlechtert.
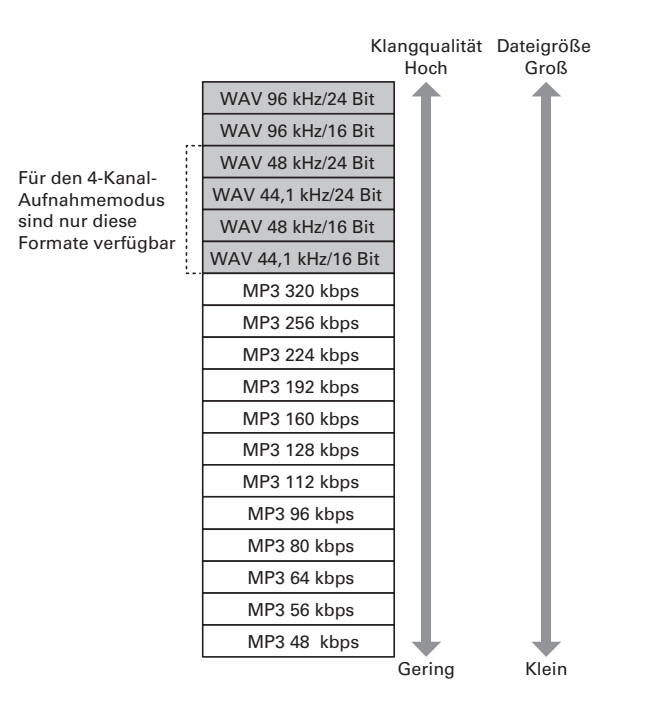

## Andern der Einstellungen für die automatische Aufnahme

Sie können den Eingangsschwellwert für das automatische Starten/Anhalten der Aufnahme und die Verzögerung anpassen, nach der die Aufnahme automatisch anhält.

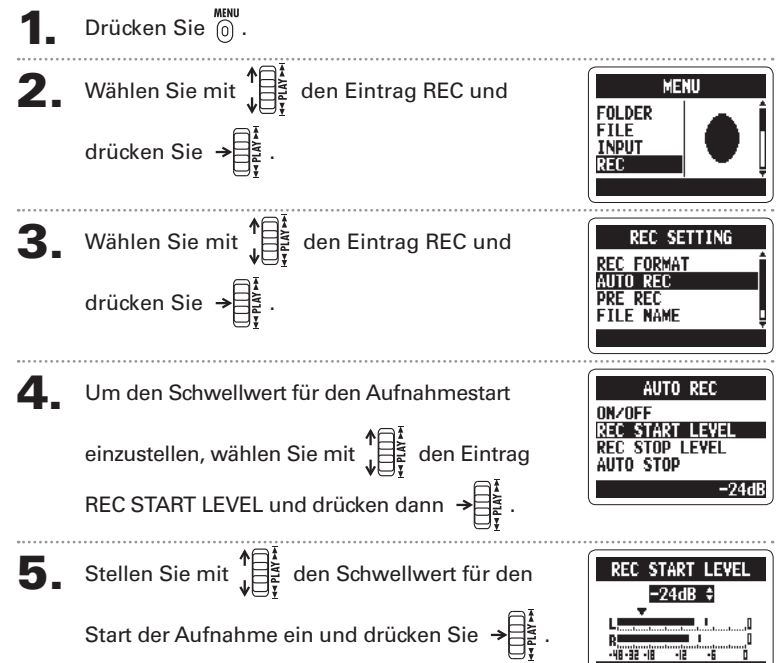

 $74$ 

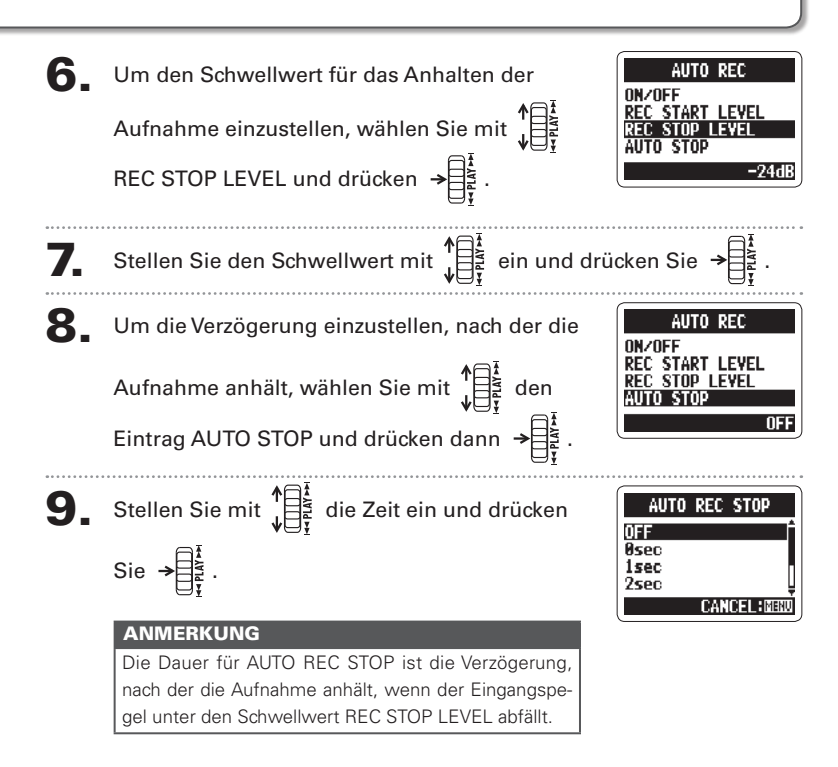

Einstellen der Namensvergabe tür Dateien

## Einstellen der Namensvergabe für Dateien nur Stereodateien

Sie können einstellen, wie Stereodateien automatisch benannt werden sollen.

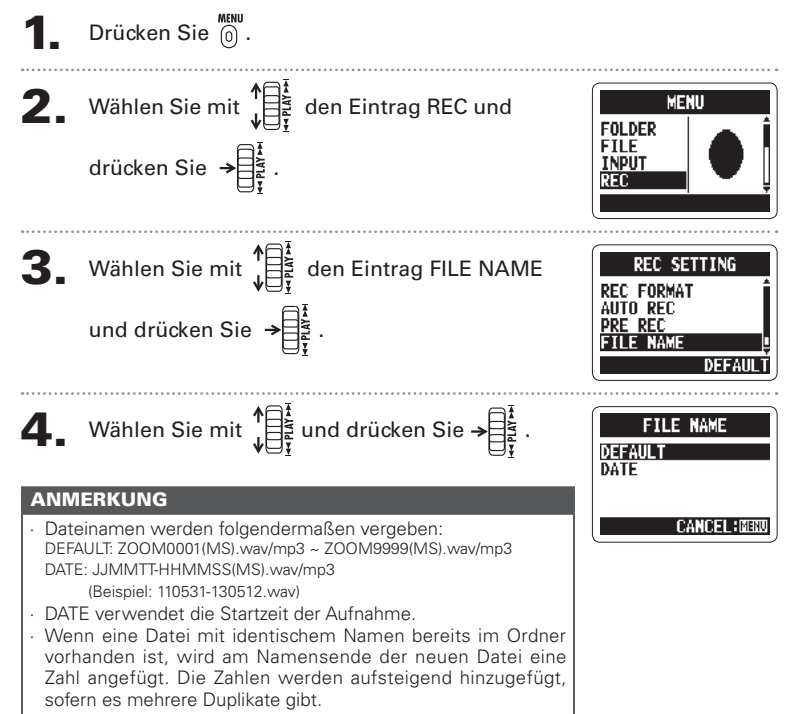

## H<sub>2</sub>n Handy Recorder

#### Pausieren der Aufnahme zum Setzen von Markern nur WAV-Forma

Sie können Pause aktivieren, um bei der Aufnahme einen Marker hinzuzufügen.

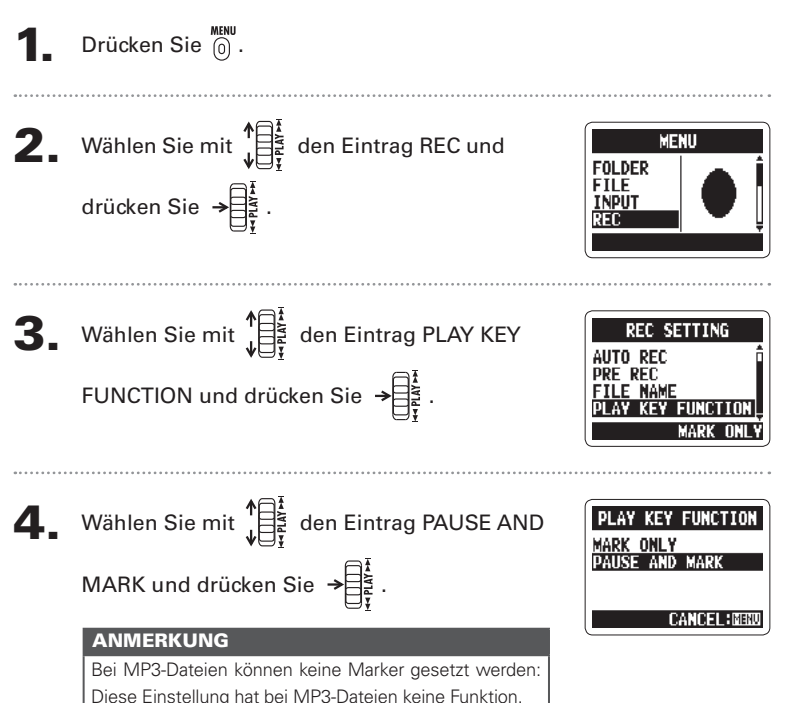

Pausieren der Aufnahme zum Setzen von Markerr

## Andern der Dauer für die Hintergrundbeleuchtung

Sie können die Dauer für die Hintergrundbeleuchtung des Displays einstellen.

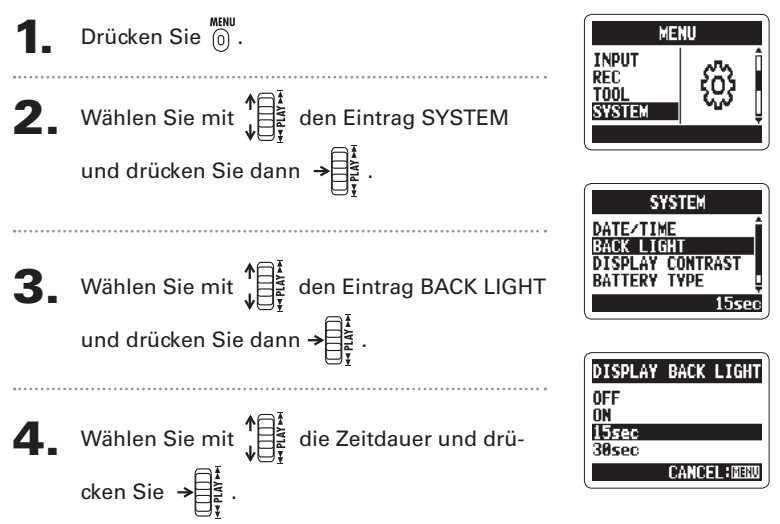

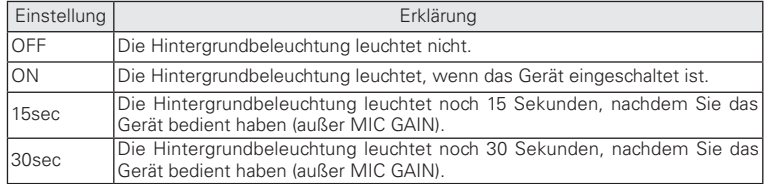

Ändern der Dauer für die Hintergrundbeleuchtung

Einstellen des Display-Kontrasts

### H<sub>2</sub>n Handy Recorder

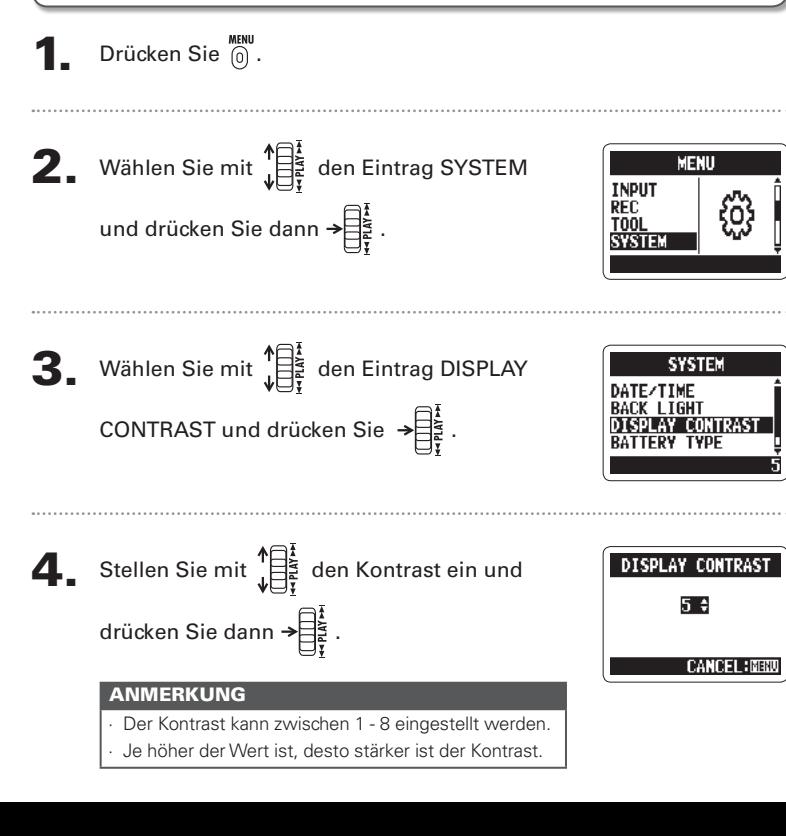

Einstellen des Display-Kontrasts

Uberprüfen der Software-Versionen

## Uberprüfen der Software-Versionen

Sie können die Version der System- sowie anderer Software im **H2n** einblenden.

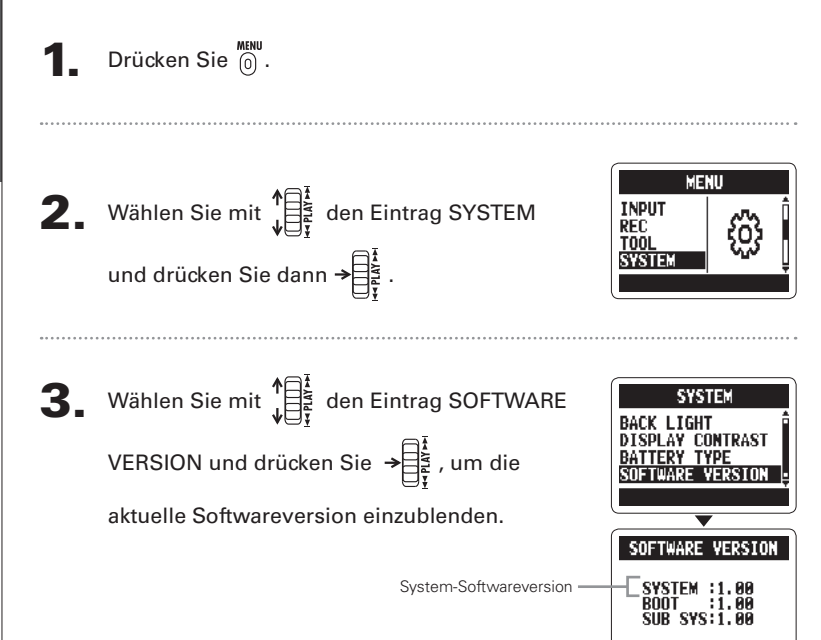

## Zurücksetzen auf die Werkseinstellungen

Sie können den Recorder auf die Werkseinstellungen zurücksetzen.

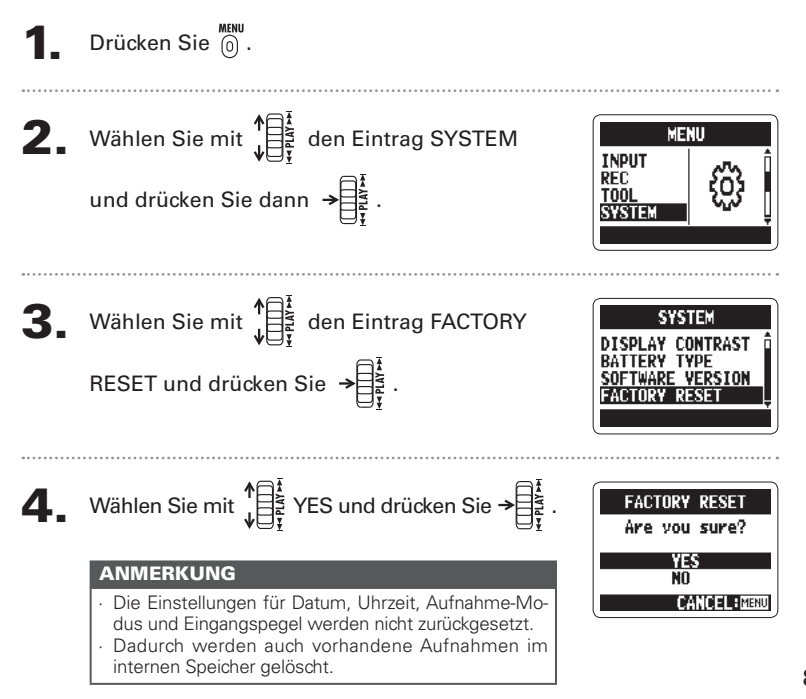

Zurücksetzen auf die Werkseinstellunger

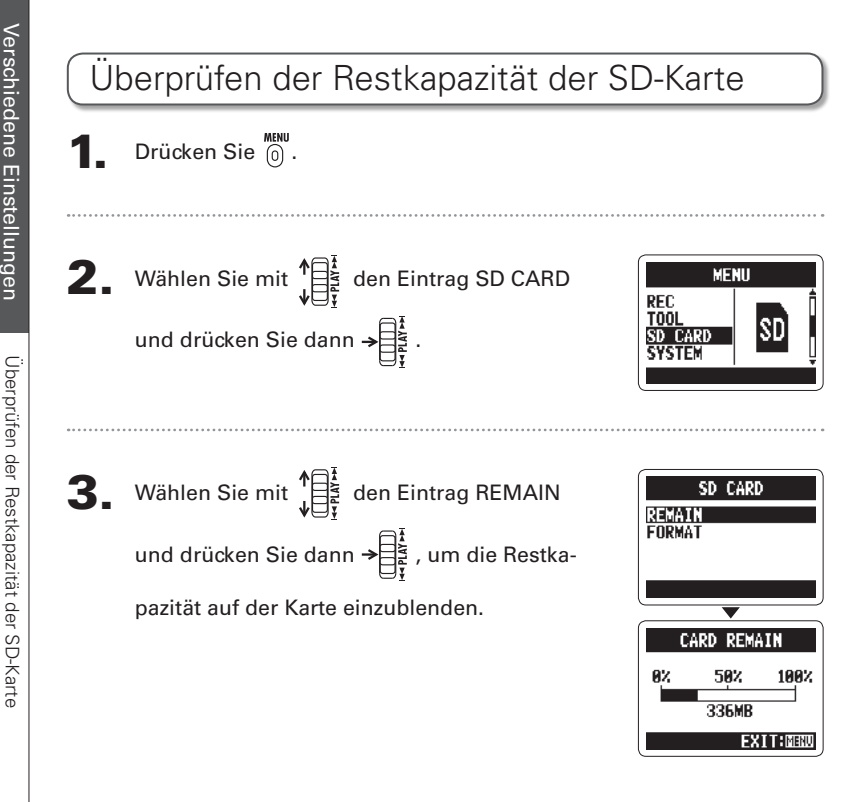

## Formatieren einer SD-Karte

Sie können SD-Karten für den Betrieb im H2n formatieren

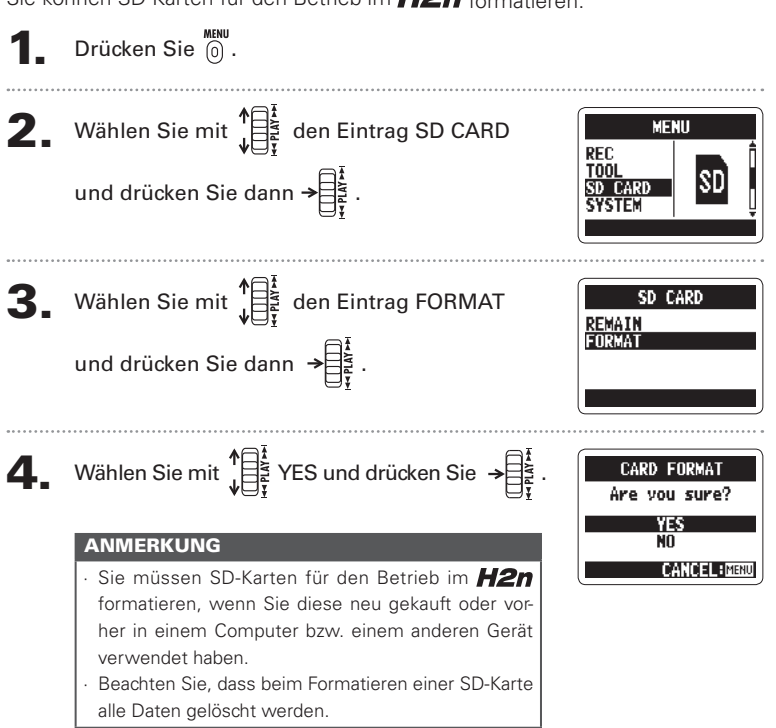

## Aktualisieren der Systemsoftware

Sie können die System-Software des H2n aktualisieren.

Kopieren Sie die Update-Datei in das Stammyerzeichnis der SD-Karte.

#### **ANMERKUNG**

Laden Sie die aktuelle Systemsoftware (Firmware) von der ZOOM-Webseite (http://www.zoom.co.jp) herunter.

### Schalten Sie den H2n bei eingesetzter SD-

Karte ein und halten Sie dabei  $\rightarrow \begin{bmatrix} \frac{1}{2} \\ \frac{1}{2} \\ \frac{1}{2} \end{bmatrix}$  gedrückt.

3. Wählen Sie mit  $\prod_{\substack{i=1 \ i \neq j}}^{\uparrow}$  den Eintrag OK und drücken Sie dann  $\rightarrow \begin{bmatrix} \frac{1}{2} \\ \frac{1}{2} \\ \frac{1}{2} \end{bmatrix}$ .

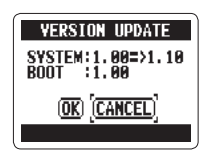

### Wenn die Aktualisierung abgeschlossen ist.

schalten Sie das Gerät aus

#### **ANMERKUNG**

Bei niedriger Batteriekapazität kann die System-Software nicht aktualisiert werden. Ersetzen Sie die Batterien oder verwenden Sie das (optionale) Netzteil.

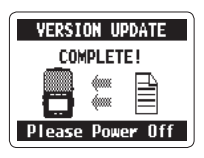

## H<sub>2</sub>n Handy Recorder

## Einsatz von SD-Karten aus älteren Recordern der H-Serie

Dieser Recorder kann SD-Karten lesen, die in älteren Recordern der H-Serie benutzt wurden. Die Daten werden dazu in Ordner für den H2n kopiert.

Schalten Sie das Gerät bei eingelegter SD-Karte ein.

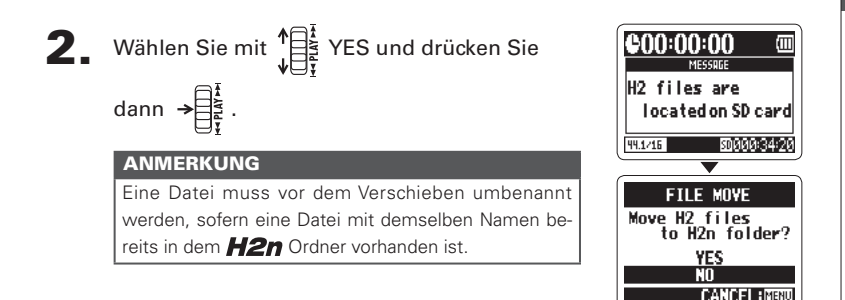

## Einsatz einer Fernbedienung

Über die (optionale) Remote Control können Sie den H2n fernbedienen.

Schließen Sie die Fernbedienung an der Buchse REMOTE des H2n an.

Die Funktionen der Tasten auf der Fernbedienung sind wie folgt:

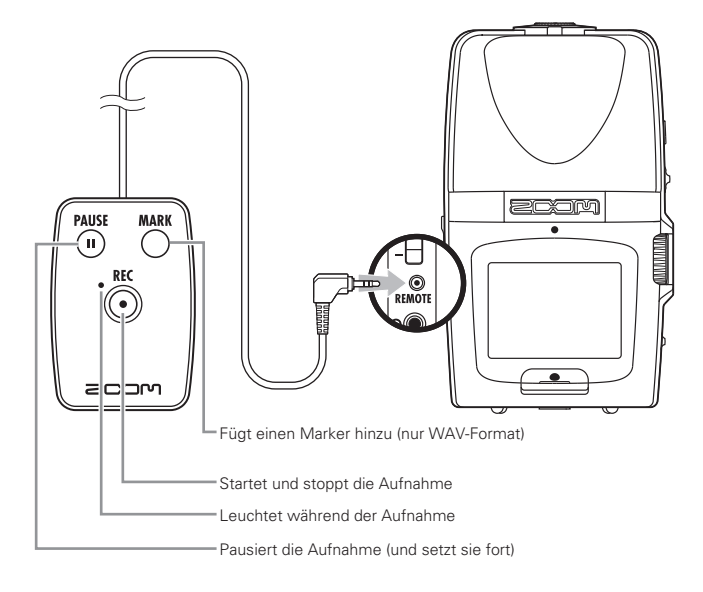

## Fehlerbehebung

Wenn Sie den Eindruck haben, dass der **H2n** nicht ordnungsgemäß arbeitet. prüfen Sie zuerst folgende Punkte:

### Probleme hei der Aufnahme/ Wiedergabe

### • Kein oder sehr leiser Sound

- · Prüfen Sie die Anschlüsse an der Abhöranlage und die Lautstärke-Einstellung.
- · Prüfen Sie, ob die Lautstärke des H2n zu niedrig eingestellt ist.

#### ♦ Der aufgenommene Sound ist nicht zu hören oder sehr leise

- . Wenn Sie die internen Mikrofone verwenden stellen Sie sicher dass die Mikrofone richtig ausgerichtet sind und der richtige Aufnahme-Modus gewählt wurde (→ S.20).
- · Überprüfen Sie die Einstellung für MIC GAIN  $\rightarrow$  S.24, 70).
- · Bei der Aufnahme eines CD-Players oder eines anderen Geräts über die Buchse LINE IN heben Sie den Ausgangspegel des angeschlossenen Geräts an

### ◆ Aufnahme ist nicht möglich

- · Prüfen Sie die Restkapazität auf der  $SD-Karte$   $\rightarrow$  S 82)
- · Wenn "Hold" im Display erscheint. ist die Hold-Funktion aktiv Deaktivieren Sie die Hold-Funktion ( $\rightarrow$  $S.15$ ).

### **Andere Probleme**

### • Der Recorder wird nach dem Anschluss über USB nicht vom **Computer erkannt**

- · Überprüfen Sie, ob das OS des Computers kompatibel ist  $(\rightarrow$  S.58).
- · Die Betriebsart des H2n muss zuerst am Recorder eingestellt werden, bevor er von einem Computer erkannt wird  $(\rightarrow$  S.58).

# Spezifikationen

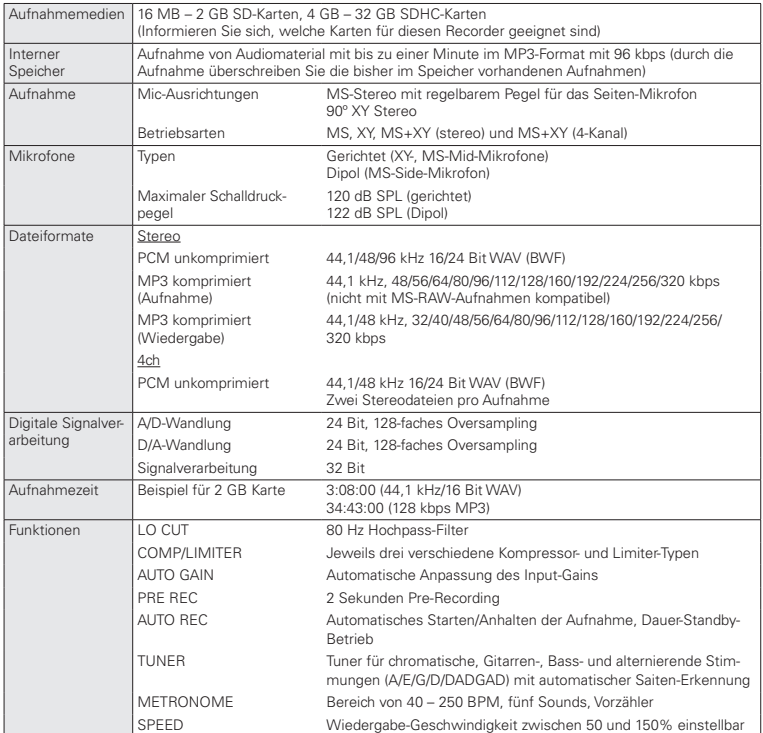

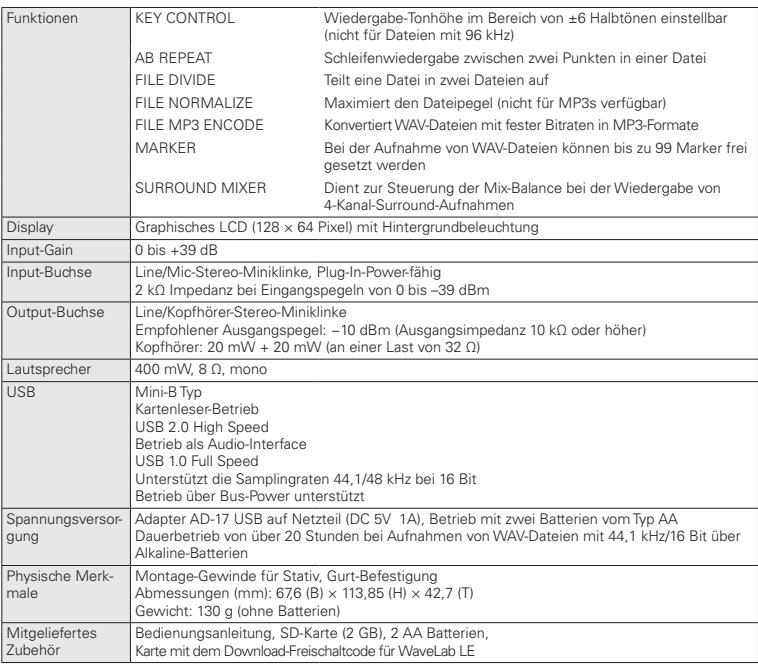

\* Die Aufnahme von Konzerten und öffentlichen Darbietungen ist ohne die Zustimmung des Rechte-Inhabers gesetzlich verboten.

\* Produkt-Spezifikationen und -Design können aus Gründen der Weiterentwicklung ohne vorherige Warnung verändert werden.

 $* 0$  dBm = 0.775 Vrms

# Konformitätserklärung Für EU-Länder

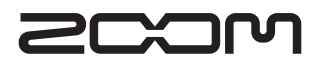

#### **ZOOM Corporation**

4-4-3 Kanda-Surugadai, Chiyoda-ku, Tokyo 101-0062 Japan

http://www.zoom.co.jp